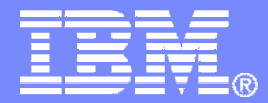

## SHARE Session 8458

# Automation and Backup Scenarios for z/VM and Linux on System z

Tracy Dean, IBMtld1@us.ibm.com

March 2011

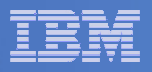

# Agenda

- $\Box$ **Requirements for these automation scenarios**
- **Overview of products being used**
- **Automation scenarios**
	- $-$  Can be product agnostic
	- –– Live demos
	- $-$  Configuration options and sample  $\sf code$
- $\overline{\phantom{a}}$  **Backup scenarios (including automation)**
	- $-$  Can be product agnostic
	- Live demos
	- $-$  Configuration options and sample code
- $\blacksquare$ **Summary**

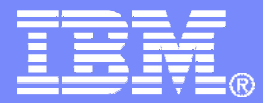

# **Requirements** Implementing these Scenarios

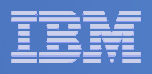

### Automation requirements for z/VM system

- $\mathcal{L}_{\mathcal{A}}$  **Take an action based on a message on a console**
	- $-$  Provide data from the message to the action
- **Send commands to Linux guests**
- **Schedule an action to occur immediately** 
	- $-$  Or on a regular schedule
- **Trigger an action if spool usage reaches a specified percent full**
- **Chain any actions (triggered by messages, schedules, etc.)**
- **Suspend and resume message rules, schedules, spool monitors, etc.**
- $\mathcal{L}_{\mathcal{A}}$ **Issue commands real-time on a service machine console**
- **Add messages to a console view from local or remote sources**
- $\overline{\phantom{a}}$ **Detect a user ID logging off**

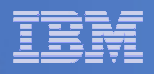

## Backup requirements for z/VM system

- $\mathcal{L}_{\mathcal{A}}$  **Define a backup job that limits the backup to a specified set of disks**
- **Customize messages that displayed when backup is complete**
- **Invoke backup via an "API"**

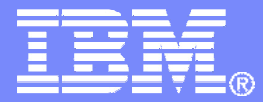

# Automating OperationsOperations Manager for z/VM

**Increase productivity**

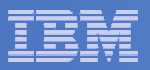

## Operations Manager for z/VM

### Operations Manager for z/VM**Service Virtual**  Machine being monitoredService Virtual Machine being monitored► Authorized users view and interact with monitored<br>virtual mashines without logging onto them virtual machines without logging onto them► Multiple users view/interact with a virtual machine simultaneously - Monitor virtual machines and processes **Example 2 F** Take automated actions based on console messages<br>
F Particular Mateural Mateural Section 2 F Particular Mateural Mateural Mateural Mateural Mateural Mateural Ma - Reduce problems due to operator error Console monitoringConsole monitoringTake action• View & interact with consoles • View spool files**Automation** $\triangleright$  Routine activities done more effectively with minimal operations staff $\triangleright$  Schedule tasks to occur on a regular basis **Integration** Fulfill take action requests from OMEGAMON XE on z/VM and LinuxSchedule tasksMonitor spool usageRespond to system events

**Improve system availability**

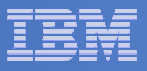

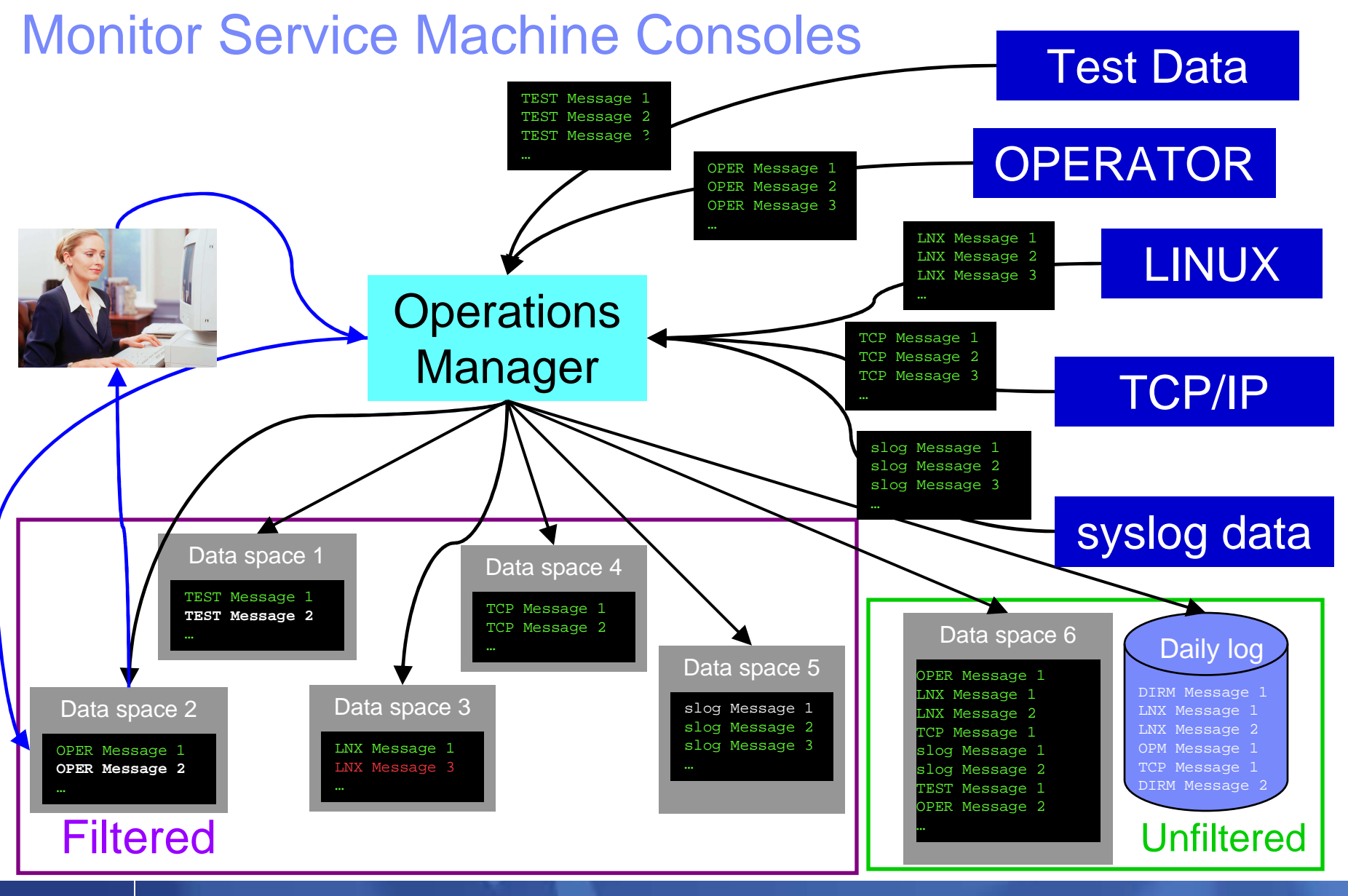

**8 Automation and Backup Scenarios for z/VM and Linux on System z** Automation and Backup Scenarios for z/VM and Linux on System z

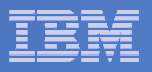

## Monitor Service Machines

### $\mathcal{L}_{\mathcal{A}}$ **Define rules to**

- $-$  Scan console messages for text matching
	- $\bullet$ Includes column, wildcard, and exclusion support
	- $\bullet$ Optionally restrict to specific user ID(s)
- $-$  Take actions based on matches

### **Multiple rules can apply to one message**

- $-$  Rules processed in order of definition in the configuration file
- FINAL option available to indicate no additional rules should be evaluated

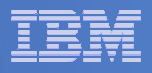

## View and Interact with Consoles

### **Authorized users can view live consoles of monitored service machines and guests**

- Multiple users can view the same console simultaneously
- No need to logon to the service machine to see its console
- Test data and Linux syslog data treated as a "console"
- Views can be defined to look at a group of consoles in one view
- **Full screen mode**
	- Scroll up and down to view and search historical data
	- Auto scroll (on or off) as new output is displayed on the console
	- From command line, issue commands back to the monitored console
- **Amount of data that is visible depends on specified or default data space size**
- **Rules/actions may modify the view** 
	- Suppress messages from the console<br>– Hold or bigblight messages with color
	- Hold or highlight messages with color, blinking, etc.

### **Authorized users can view the log file**

– Can also request a copy of the log file from today or a previous day

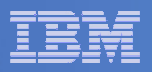

## Monitor and View Spool Files

#### $\blacksquare$ **Create spool monitors to trigger actions when**

- $-$  Percent of spool usage falls within a specified range
- $-$  Percent of spool usage increases at a specified rate
- **Actions triggered can be the same actions used by console monitoring**

#### $\mathcal{L}_{\mathcal{A}}$ **Authorized users can**

- $-$  Display a list of spool files based on one or more attributes
	- Owner
	- Size
	- Date created
- $-$  From the list the user can  $\,$ 
	- View the contents of an individual spool file
	- Transfer, change, or purge a spool file

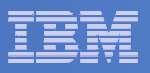

## Schedule Events and Actions

### **Define schedules**

- Hourly, daily, weekly, monthly, or yearly
- Once on specified month, day, year, and time
- At regular intervals
	- Every x hours and y minutes
- Within a specified window of time
	- Specify start time
	- Specify conflicting schedules
	- Specify maximum time to defer this schedule •
- Within limits
	- Restrict to specific days of the week: Monday through Sunday plus holidays
	- Restrict to certain hours of the day

### **Specify the action associated with the schedule**

– Actions specified are the same as those for console and spool monitoring

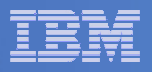

## Respond to System Events

- **Create monitors for z/VM system events (\*VMEVENT) related to user IDs**
	- Logon
	- Logoff
	- Failure condition (typically CP READ)
	- Logoff timeout started
	- Forced sleep started
	- Runnable state entered (VM READ)
	- Free storage limit exceeded
- **Immediate notification and action when event occurs**
- **Optionally restrict to specific user ID(s)**
- **Specify the action associated with the event**
	- Actions specified are the same as those for schedules and console and spool monitors

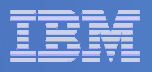

# **Summary**

# **Use Operations Manager to**

- Automate daily operations
- $-$  Prevent problems rather than react to them  $\,$
- Automate reactions to problems when they can't be prevented
- $\hbox{\sf -}$  Improve problem determination procedures
- $\hbox{\sf \textbf{I}}$  Increase programmer and operator productivity

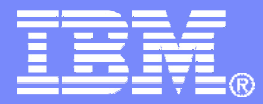

# Managing Backup and RecoveryBackup and Restore Manager for z/VM

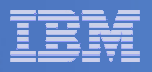

### Product Overview

#### $\mathcal{L}_{\mathcal{A}}$ **Backup**

- Requested by administrators
- Full or incremental
- Flexible selection of disks and files to back up
- Review job before submitting for backup
- Catalog housed in Shared File System

#### $\mathbf{r}$ **Restore**

- Performed by users for their own data
- Extending to other users available via exit<br>– Performed by administrators for any data
- Performed by administrators for any data
- Selection of data to restore
	- Full screen interface or commands

- **Integration with Tape Manager for z/VM**
- **Optional compression of data during backup**
	- **Call your own compression algorithm**
	- **Use IBM provided routine**
- **Encryption exits available**
	- **Call your own routine**
	- **Use vendor-written routine, such as V/Soft Software's Encrypt/Backup for z/VM**

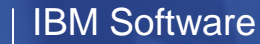

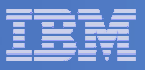

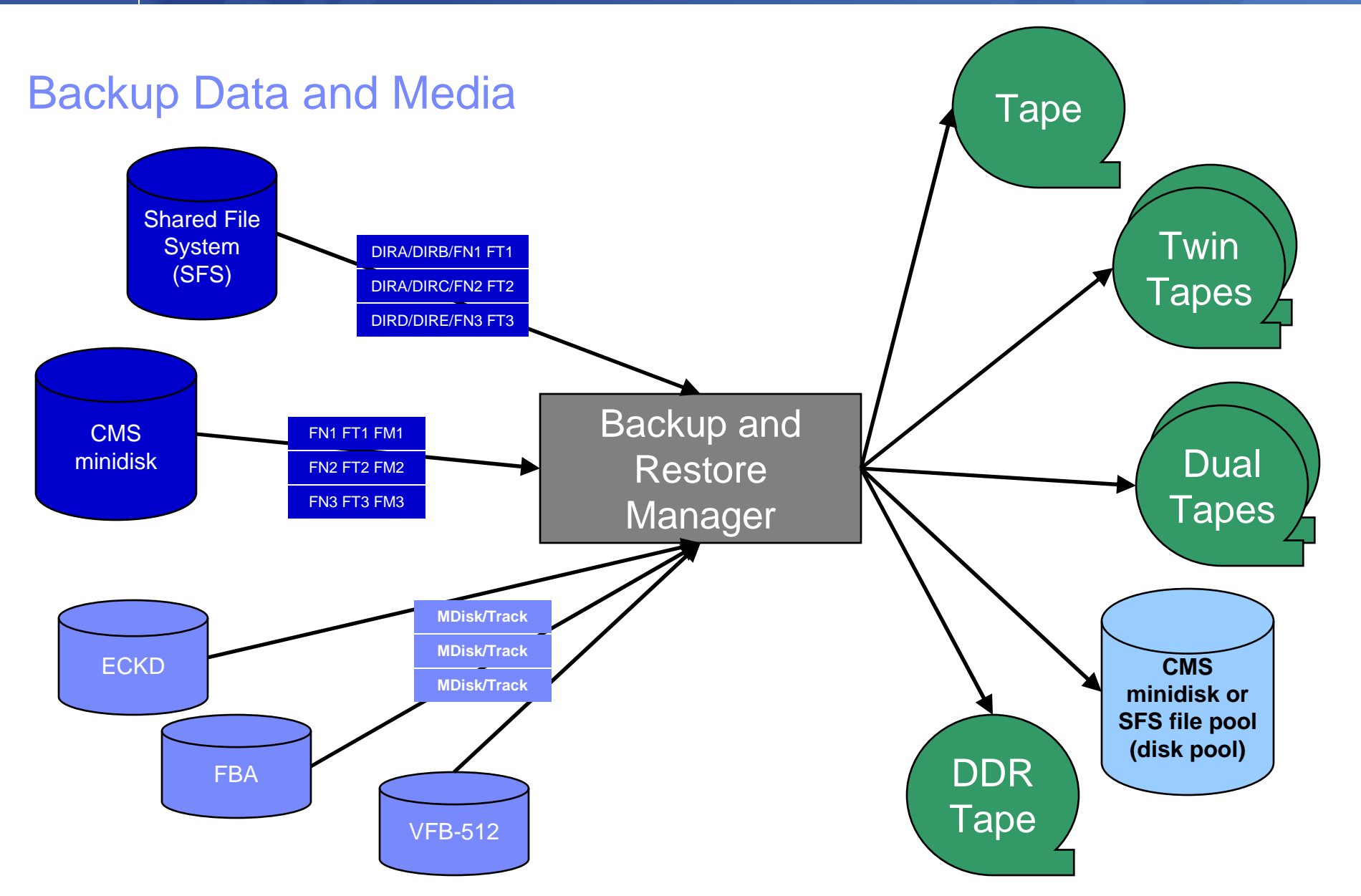

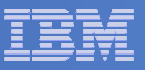

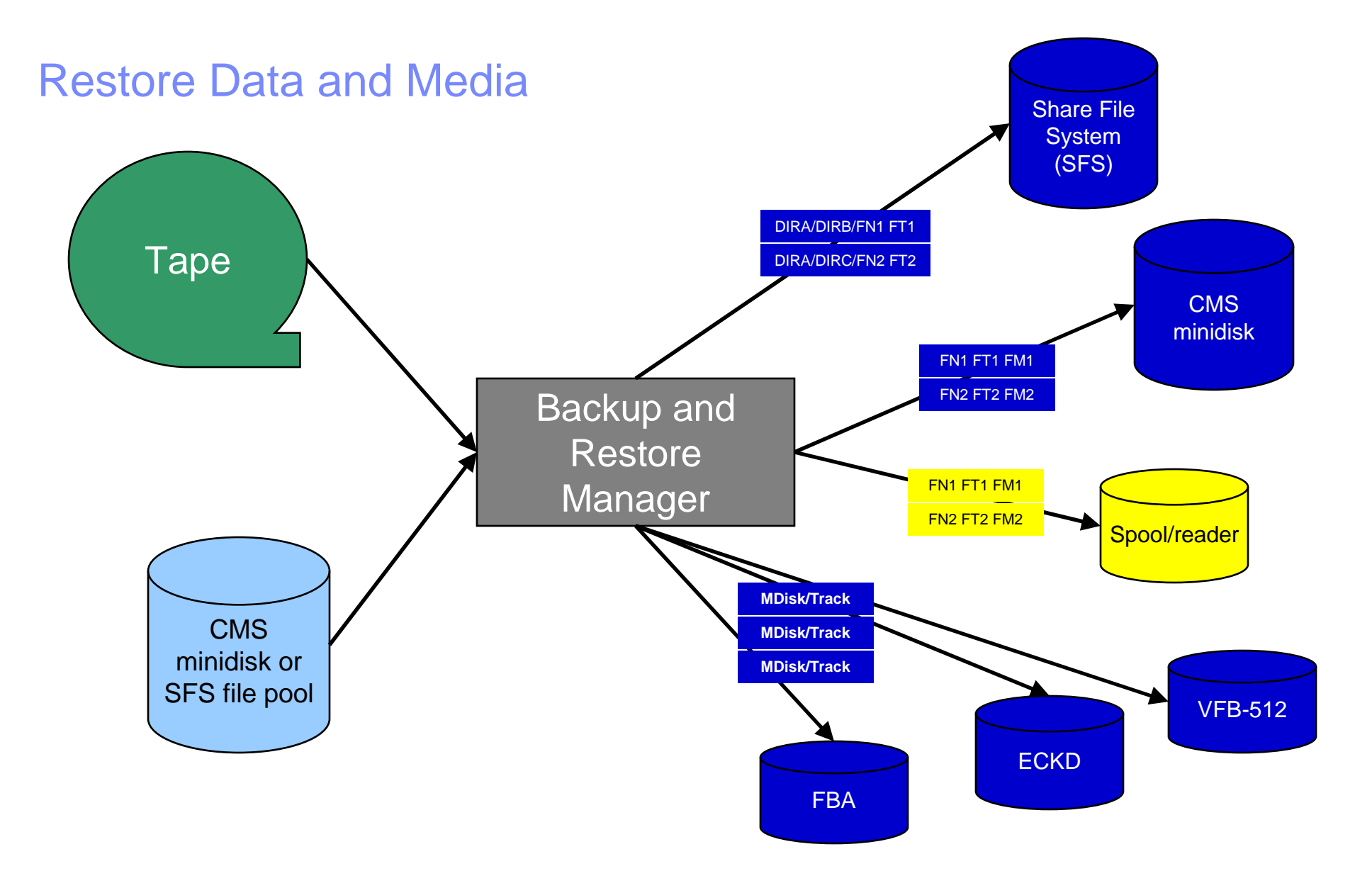

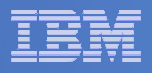

### Backup and Restore Manager and Linux Guests

### Using Backup and Restore Manager with Tivoli Storage Manager

Choose the solution that meets your needs – or combine for file recovery and DR

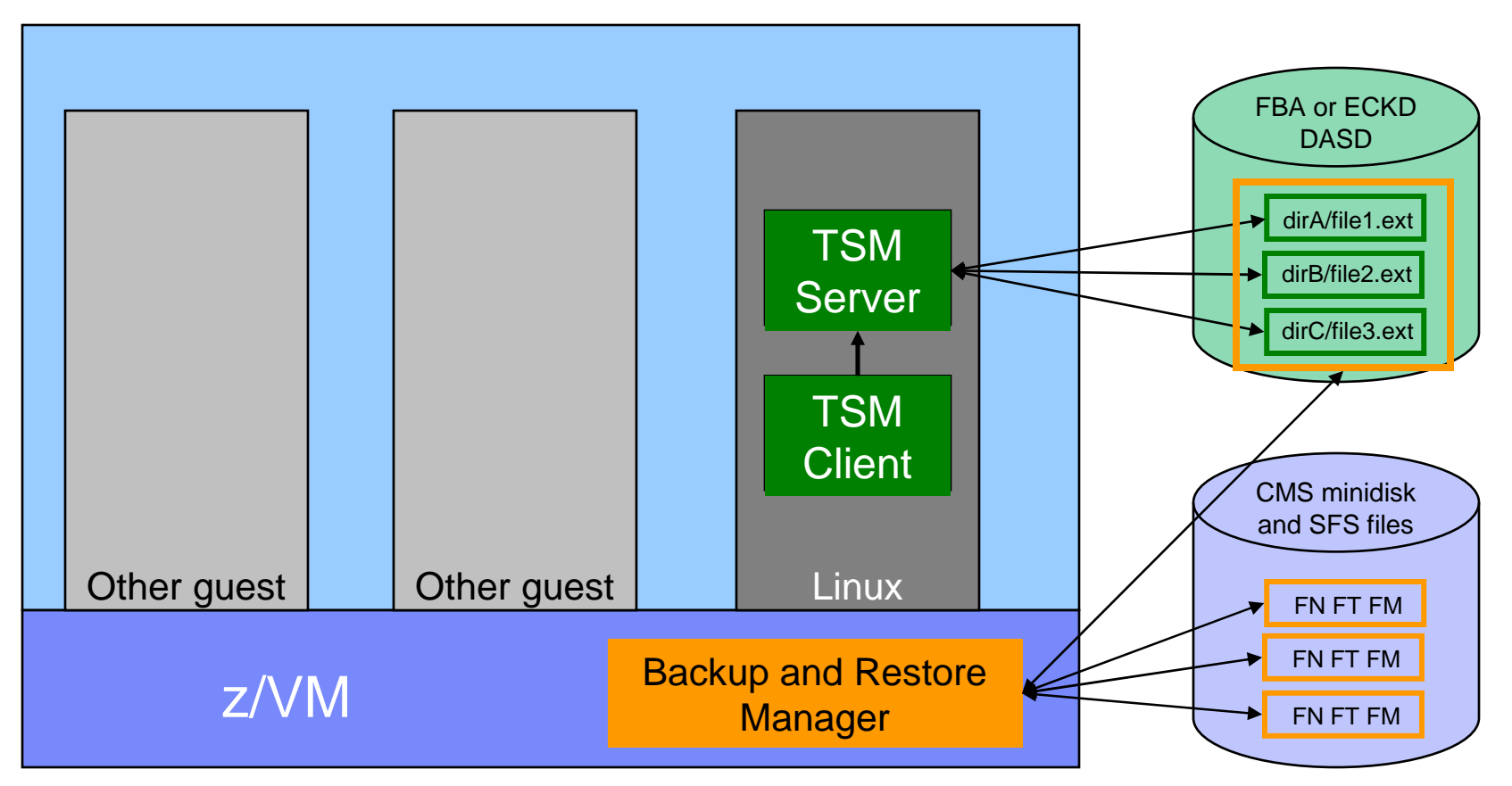

TSM Server can be on any supported platform

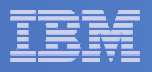

# Key Benefits

### **System backups available for Disaster Recovery**

- $-$  Option to restore using DDR or Backup and Restore Manager
- Manage retention of DR backups
- $-$  Retrieve a list of tapes associated with a specific backup
	- Pull list for movement to off-site storage
- $\Box$  **Guest backups available for restoring to a previous state or level**

### **Backups of user data available for**

- $-$  Restoring to a previous state or level
- $-$  Replacing files accidentally erased or corrupted

### **Users restore their own data**

 $-$  No administrator interaction required

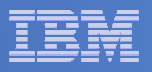

# Key Benefits Cont…

#### $\overline{\phantom{a}}$ **Flexible selection of data to back up**

- Include/exclude
	- $\bullet$ Minidisks, directories
	- $\bullet$  Real device addresses or volsers •
	- Extents
- Mask by filename, filetype, or SFS path
- Review a defined backup job before submission

#### $\mathcal{L}_{\mathcal{A}}$ **Management of backup data**

- Retention set as part of the backup job
- Automatic aging and pruning of the backup catalog
	- Including associated tapes and disk pools
- View/query the list of expired backups

#### $\mathcal{L}_{\mathcal{A}}$ **Reduced backup window with concurrent processing**

- Multiple worker service machines sharing the job
- Suggest one worker service machine for each available tape drive

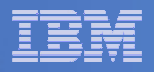

# **Summary**

# **Use Backup and Restore Manager to**

- Perform file-level backups of z/VM data
- Perform image level backups on non-z/VM guest data
- $-$  Perform disaster recovery backups of entire system
- $-$  Easily find and restore data as needed  $\,$
- Manage retention of backup data

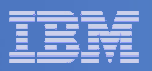

## Demos Available

- **1. Send an e-mail based on a console message**
- **2. Send an alert to Netcool/OMNIbus based on a console message**
	- a. Using POSTZMSG interface to Netcool/OMNIbus
	- b. Using SNMP interface to Netcool/OMNIbus
- **3. Send a message or e-mail based on spool usage**
- **4. View and clean up spool files**
- **5. Automated spool cleanup**
- **6. Archiving DIRMAINT's log files when disk gets full**
- **7. Process a file of test messages as a console**
- **8. Process Linux syslog data as a console**
- **9. Create a central operations console on one z/VM system**
- **10.Create a central operations console across multiple z/VM systems**
- **11.Integration with OMEGAMON XE on z/VM and Linux - take action based on CPU usage of a Linux guest**
- **12.Monitor service machines for logoff – and autolog them**
- **13.Perform an incremental backup**
- **14.Find and restore a file from the backup catalog**
- **15.Automatically shut down, back up, and restart a Linux guest**
- **16.Reviewing a disaster recovery backup**
- **17.Reviewing other ways to find data in the backup catalog**

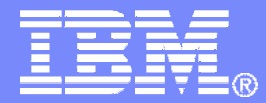

## Automation Scenarios

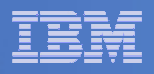

## Scenario 2b:Send an Alert to OMNIbus – Using SNMP

- **Watch all monitored consoles for an error message that includes the word "abend"**
	- Message must also contain the word "snmp" (for demo purposes only)
- **Send an alert to OMNIbus if this word appears on a console**
	- Use SNMPTRAP command on z/VM

### **Dynamically include in the alert**

- $-$  User ID that received the error message
- $-$  Text of the abend message  $\,$

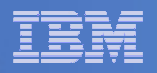

# Scenario 2b: Detailed Steps

- **View "All Events" in OMNIbus**
- **From any VM user ID:**

**tell opmgrc1 this user is abending during demo. Send SNMP alert to Netcool**

 **From an authorized VM user ID, view the console of OPMGRC1:**

**gomcmd opmgrm1 viewcon user(opmgrc1)**

**View the OMNIbus console to see the alert**

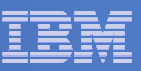

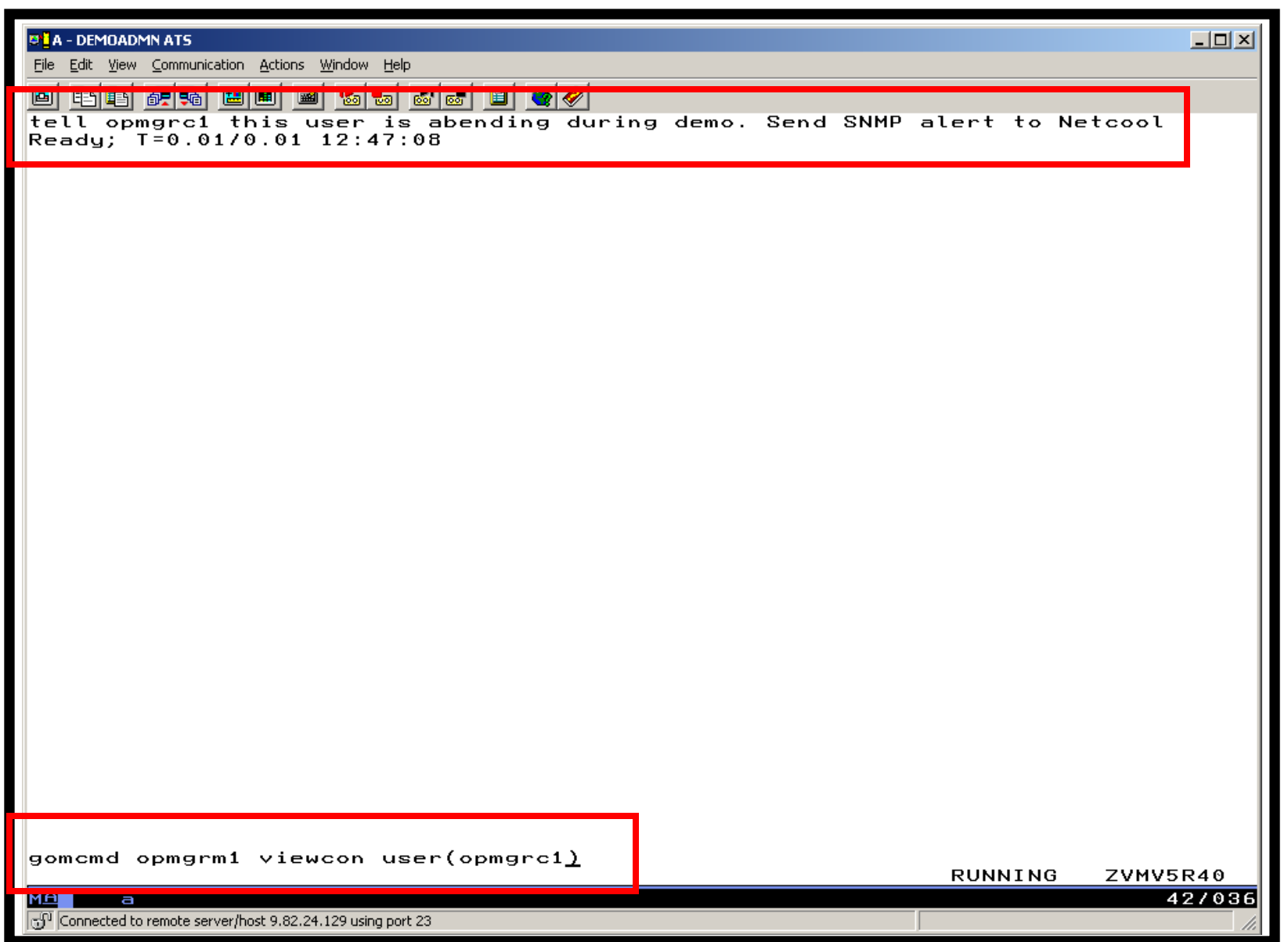

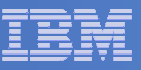

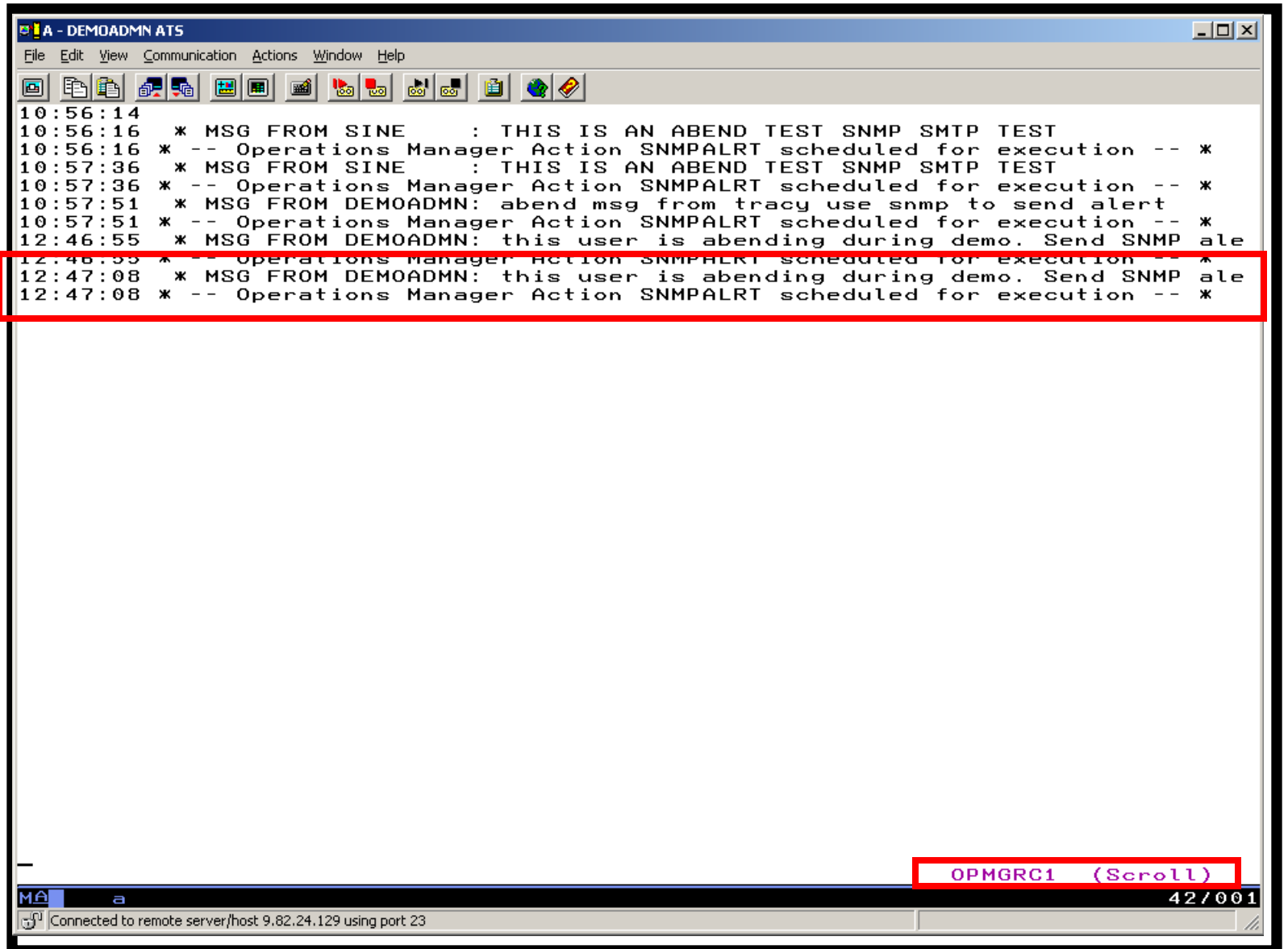

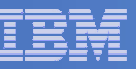

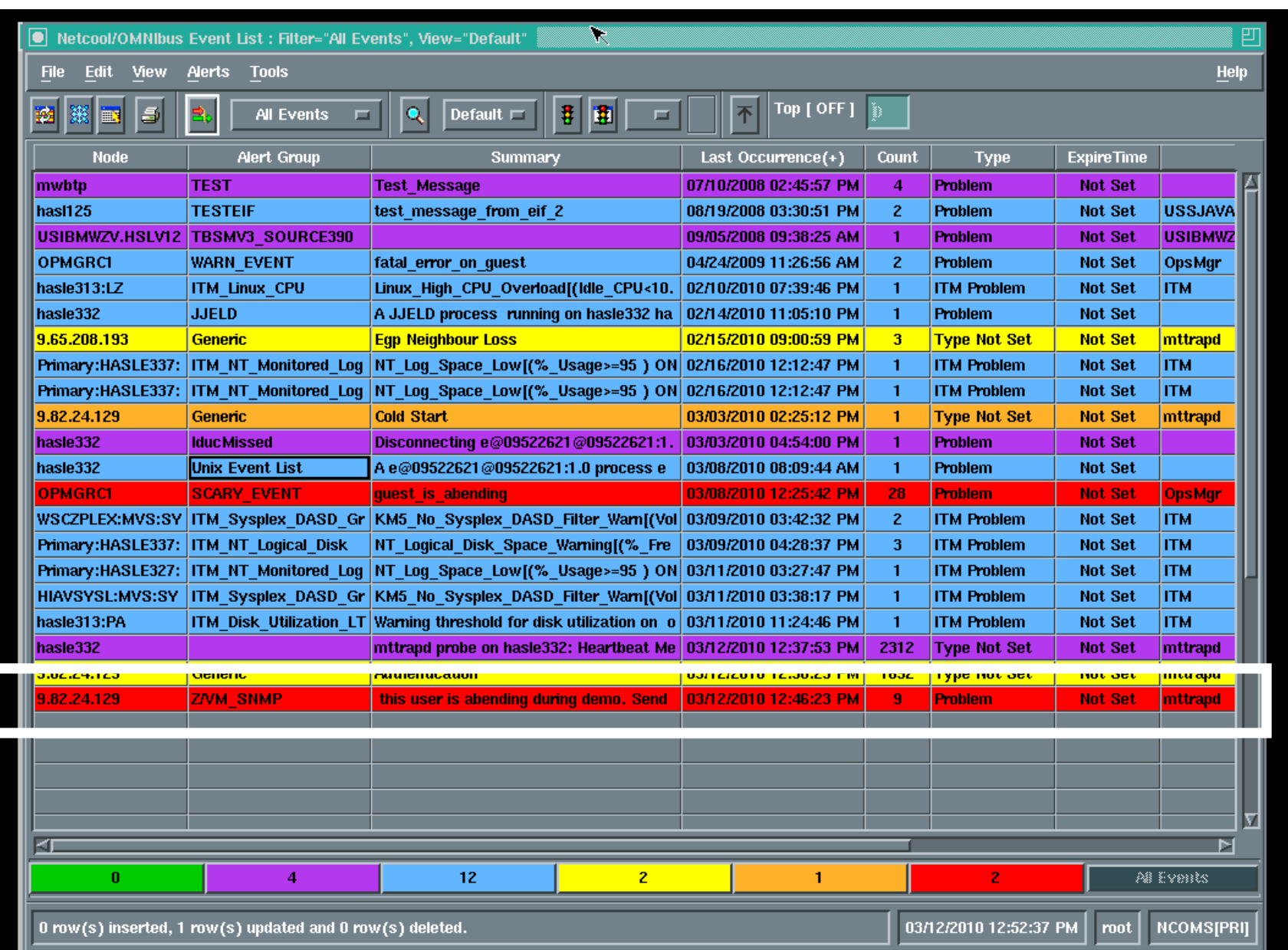

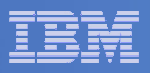

# Scenario 2b: How Do You Do That?

### **Rule and action in Operations Manager:**

\*

- \* Send an alert to OMNIbus using SNMP for abend
- \* msgs on consoles

```
DEFRULE NAME(ABNDSNMP),+
```

```
MATCH(*abend*snmp*),+
```

```
ACTION(SNMPALRT),+
```

```
PARM(ABEND)
```
\*

```
DEFACTN NAME(SNMPALRT),+ COMMAND(EXEC SNMP2OMN &T),+ ENV(SVM)
```
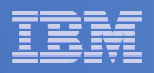

## Scenario 2b: How Did You Do That?

### **SNMP2OMN EXEC**

 /\* SNMP2OMN action routine for Operations Mgr \*/ address command parse arg ":" msgtextmsgtext2 = '"'msgtext '"' /\* Send message \*/ snmptrap trape 1.1 number 30 1.2 text "UXZVM001" 1.3 text msgtext2 ent 1.3.6.1.4.1.9545.6 exit

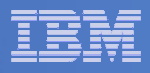

# Scenario 2b: Additional Steps Required on z/VM

- **SNMPD user ID configured and running**
- **Update files on TCPMAINT 198 disk**
	- Add OMNIbus IP address to SNMPTRAP DEST file
	- Open SNMPD and SNMPQE ports in PROFILE TCPIP
	- Update SNMPMIBX TEXT section of MIB\_EXIT DATA
- $\mathcal{L}_{\mathcal{A}}$  **Give OPMGRM1 and OPMGRSn access to SNMPTRAP command**

– On TCPMAINT 592 disk

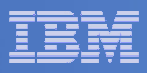

### Scenario 2b: Additional Steps Required on OMNIbus

- **Install the IBM Tivoli Netcool/OMNIbus SNMP Probe** 
	- $-$  Install it on same platform as target OMNIbus server
- **Customize operational information in the probe properties (mttrapd.props)**
	- $-$  Listening port, heartbeat interval, mibs and mibs locations, etc.  $\,$
- **Customize the probe rules (mttrapd.rules)** 
	- Map variables created by the probe (from data extracted from the SNMD trep) into the degined OMNIbus exect fields the SNMP trap) into the desired OMNIbus event fields
		- Default mappings for the SNMP generic traps (trap types 0-5)
		- Enterprise-specific traps (trap type 6) require customization
- **Documentation for installation and customization** 
	- IBM Tivoli Netcool/OMNIbus SNMP Probe Reference Guide (SC23-6003-04)

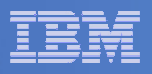

# Scenarios 2a and 2b – POSTZMSG vs SNMP

#### $\mathcal{L}_{\mathcal{A}}$ **Using POSTZMSG**

- Can direct the alert to only the IP address(es) you specify
- Need a Linux guest running and logged on that can run POSTZMSG and must be on the same z/VM system
	- Can be overcome by using a socket interface to send POSTZMSG command to the guest
- Limit of 160 characters on POSTZMSG command sent to Linux guest (using CP SEND)
	- Can't always send full text of message
	- Can be overcome by using a socket interface to send POSTZMSG command to the guest
- **Using SNMP**
	- No requirement for a Linux guest. SNMP runs on z/VM.
	- No limit on message size
	- All SNMP alerts on z/VM go the same set of IP addresses

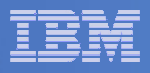

### Scenario 3:Send a Message or E-mail if Spool Usage is Too High

- **Operations Manager monitors the spool usage (percent full)**
- **Usage exceeds the specified limit**
	- For demo purposes, we'll dynamically resume (re-activate) an existing spool monitor that requires the spool to only be 25% full
- **Automatically send an e-mail to someone who can evaluate and take action**
- **For demo purposes, suspend (de-activate) the spool monitor when complete**

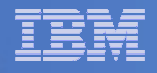

# Scenario 3: Detailed Steps

**From an authorized VM user ID, see the spool usage:**

**gomcmd opmgrm1 viewspl**

**From a user ID with Operations Manager privilieges:**

**gomcmd opmgrm1 resume spool(splfull2)**

**Contract Contract Contract Contract Contract Contract Contract Contract Contract Contract Contract Contract Co Check the Operations Manager log to see the spool monitor triggered:**

**gomcmd opmgrm1 viewlog**

- **Check the inbox of the appropriate person to see the e-mail**
- **From a user ID with Operations Manager privilieges:**

**gomcmd opmgrm1 suspend spool(splfull2)**
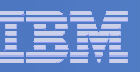

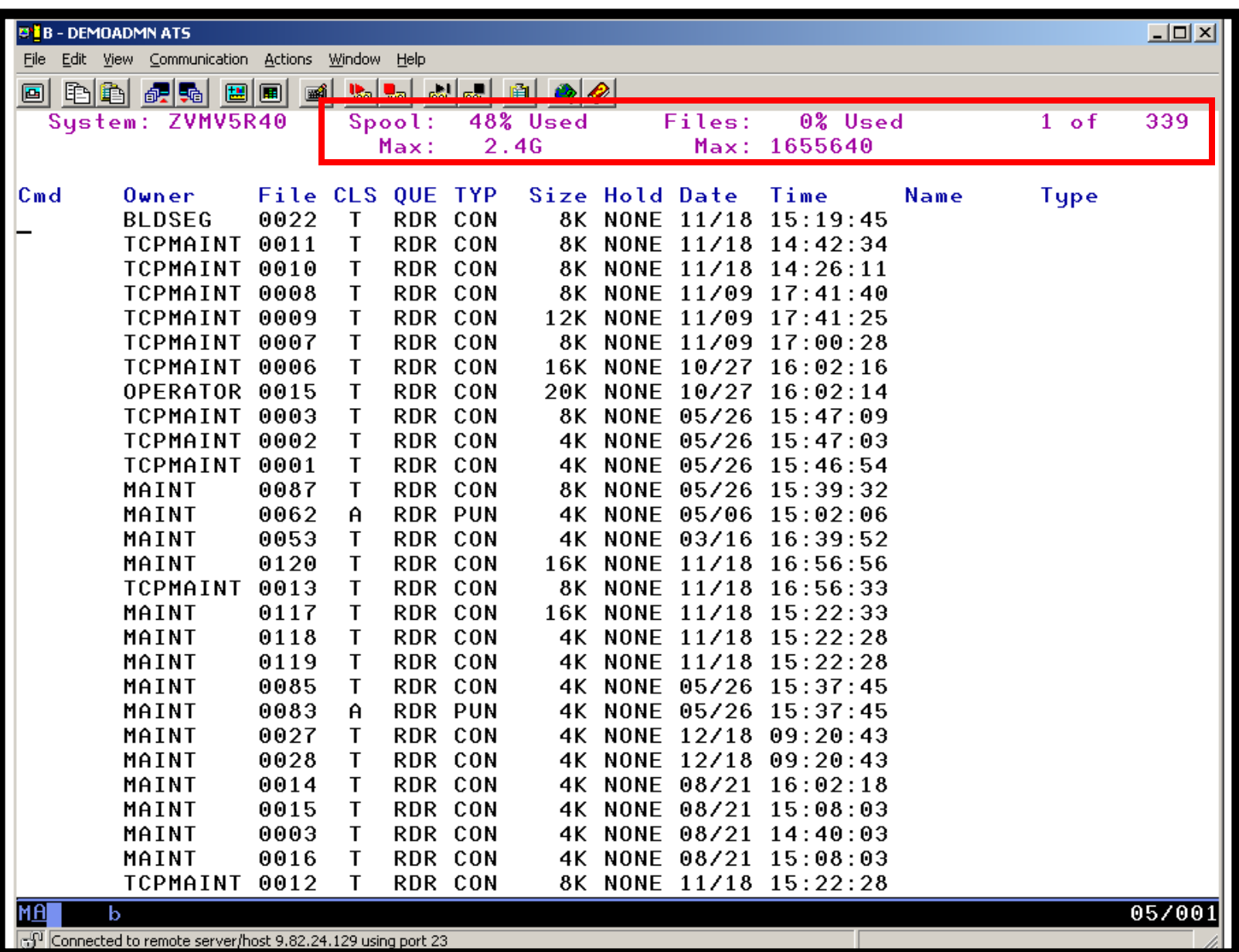

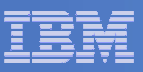

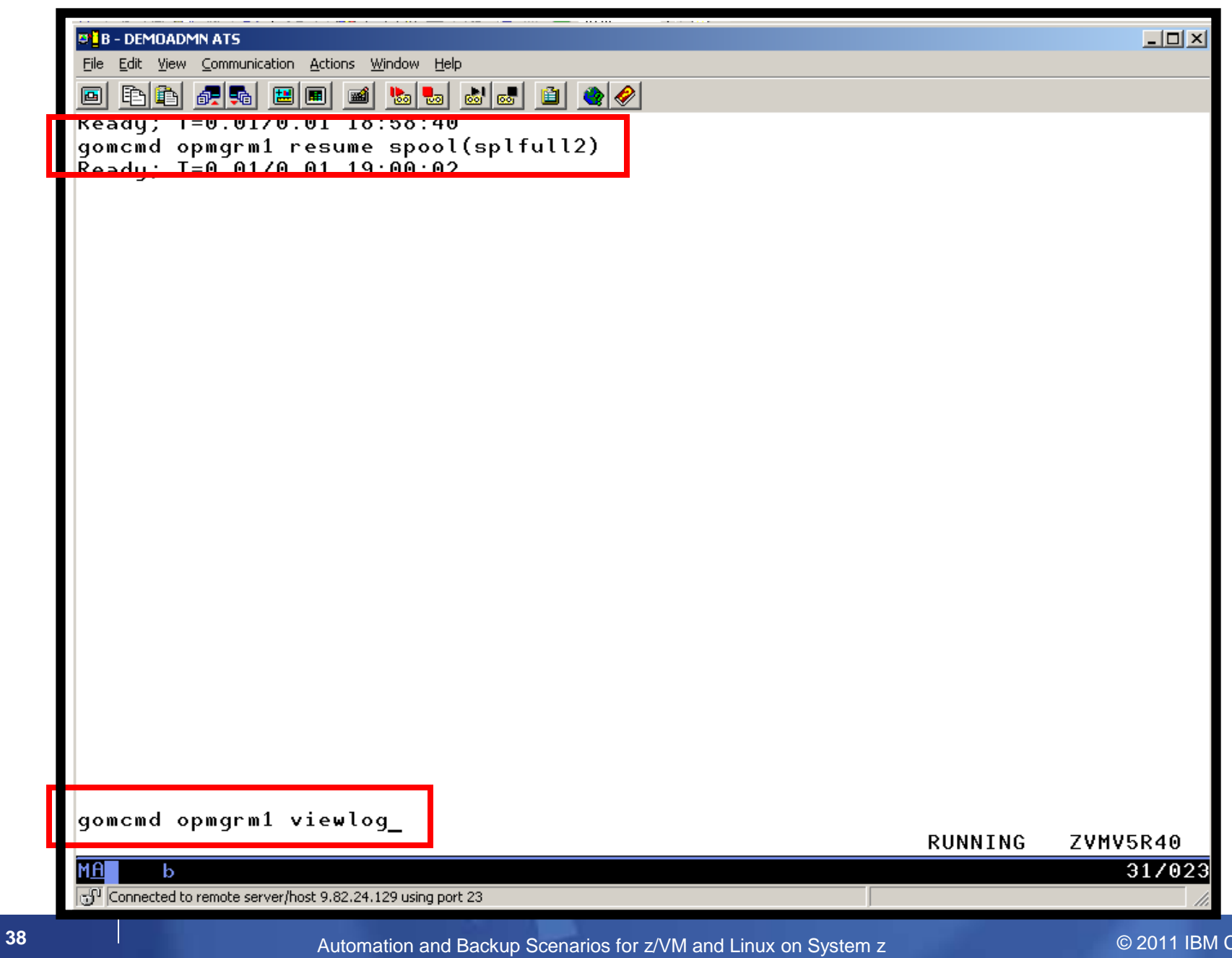

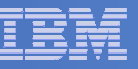

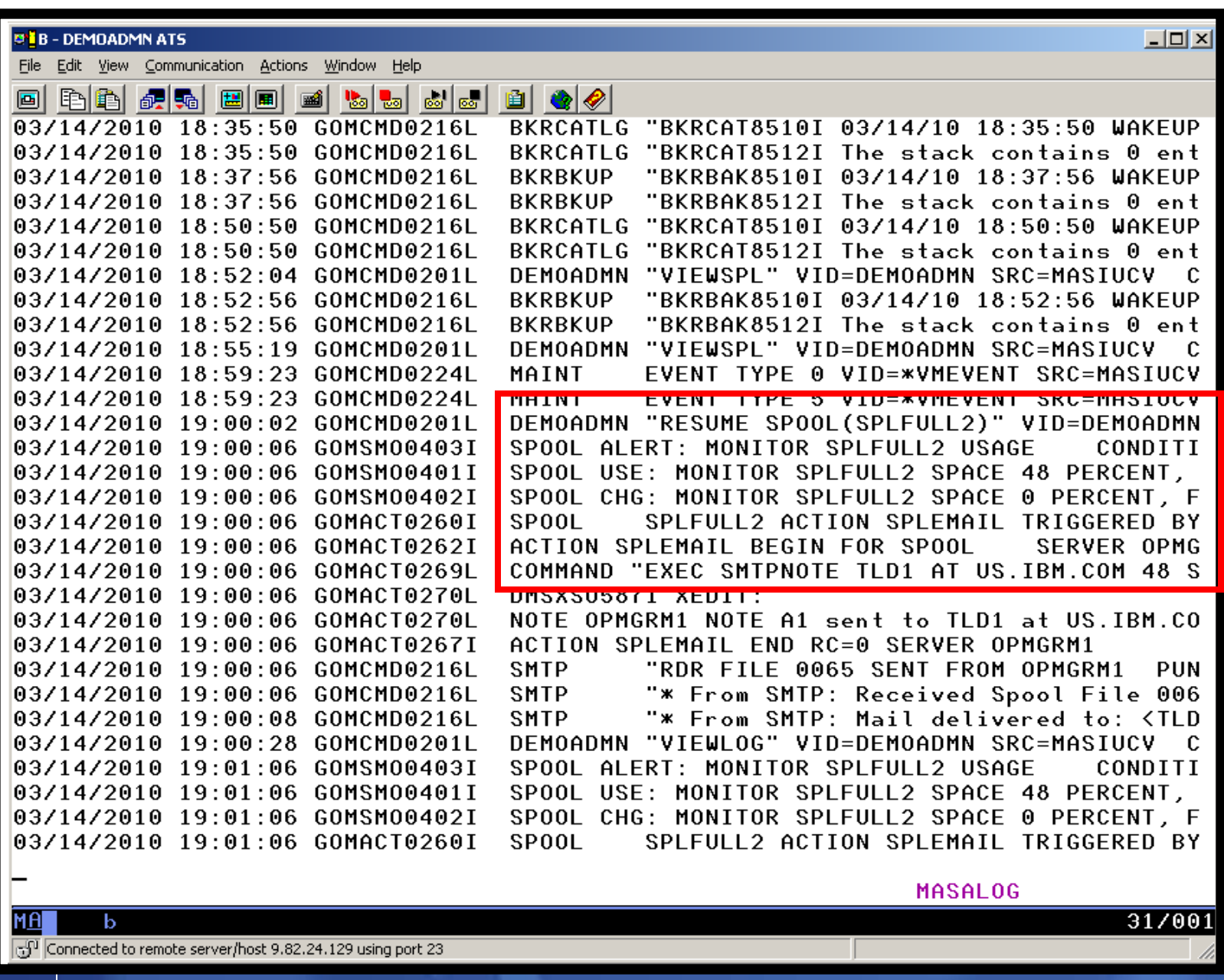

© 2011 IBM Corporation

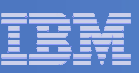

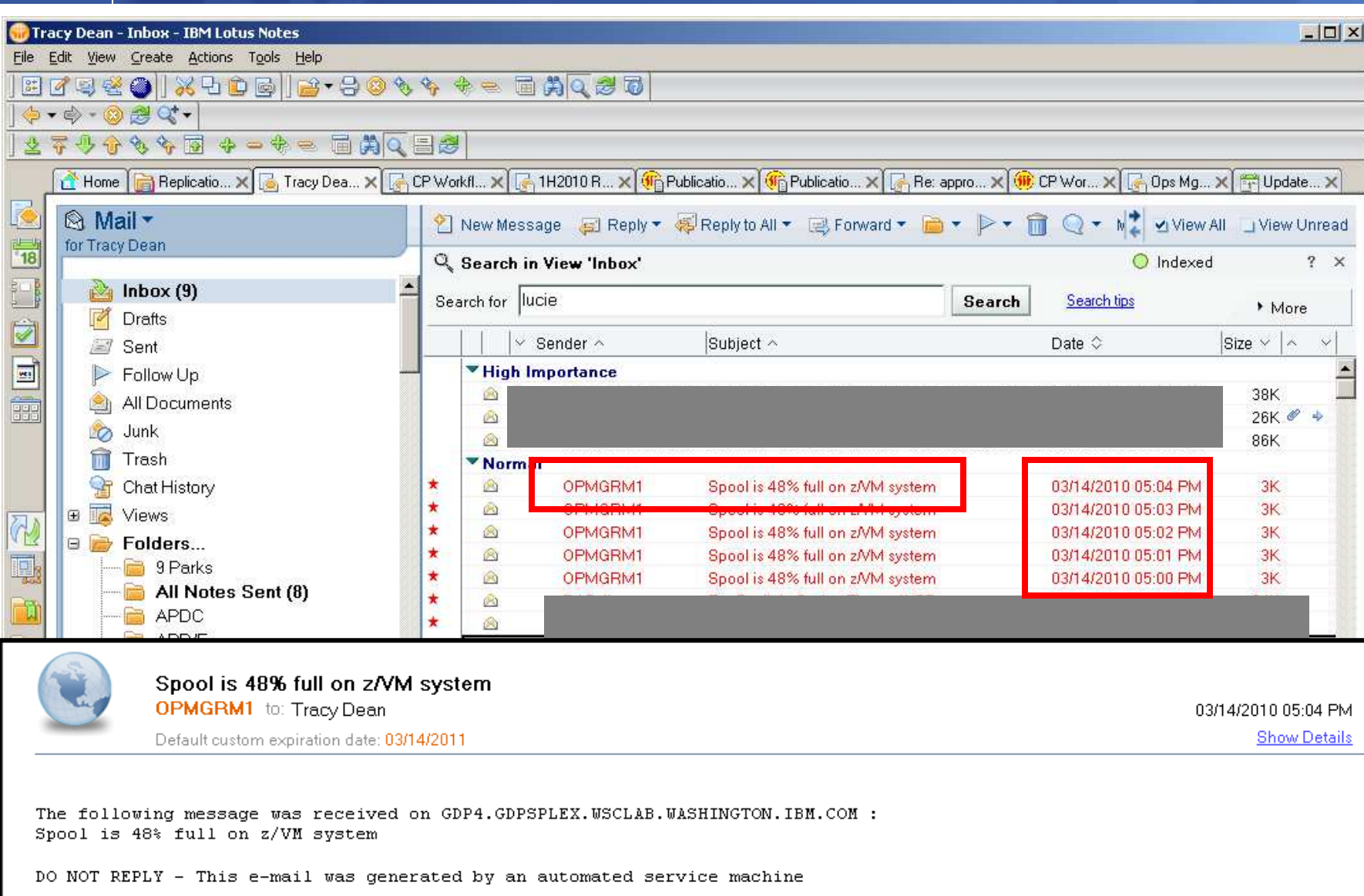

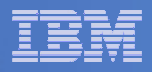

# Scenario 3: How Do You Do That?

## **Spool monitor and action in Operations Manager:**

```
*
*DEFSMON NAME(SPLFULL2),+USAGE(025-099),+ACTION(SPLEMAIL),+PARM(SPOOL)
```
\*

DEFACTN NAME(SPLEMAIL),+

COMMAND(EXEC SMTPNOTE tld1 at us.ibm.com &4 &p),+

ENV(LVM)

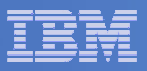

## Scenario 3: How Do You Do That?

#### **SMTPNOTE EXEC (excerpts)**

```
/* */Parse arg mail_user dummyat mail_node baduser errtype msgtext
if errtype ='ABEND' then 
  errtext ='Abend on user ID' baduser 'on z/VM system'
else if errtype ='SPOOL' then do 
    errtext ='Spool is' baduser'% full on z/VM system' 
    msgtext = errtext
  end else errtext = msgtext /* Construct the e-mail */
line.1 = 'OPTIONS: NOACK LOG SHORT NONOTEBOOK ALL CLASS A' line 0.2 = 'Date: 'Date() ',' Time()
line.3 = 'From: Operations Manager for z/VM' line.4 = 'To: ' mail_user 'at' mail_node line.5 = 'Subject: ' errtext ...line.7 = msgtext line.8 = ' '
line.9 = 'DO NOT REPLY - This e-mail was generated by an automated service machine
line.0 = 9'PIPE stem line. | > TEMP NOTE A' 'EXEC SENDFILE TEMP NOTE A (NOTE SMTP'
```
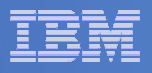

## Scenario 8:Process Linux Syslog Data as a Console

- **Contract Contract Contract Contract Contract Contract Contract Contract Contract Contract Contract Contract Co Route syslog data from a Linux guest to Operations Manager for z/VM**
	- –– Supports syslog and syslog-ng
	- syslog-ng includes hostname or IP address in message
- **Treat it as the console of a "fake" user ID**
- **Trigger rules and actions based on syslog data**
- **View the "console" containing syslog data**
- **Option to create one console per syslog or combine multiple syslogs into one console**

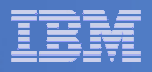

# Scenario 8: Detailed Steps

 $\Box$  **From an authorized z/VM user ID, view any syslog data already received**

**gomcmd opmgrm1 viewcon user(lxsyslog)**

- **Use PUTTY to connect to a Linux guest**
- $\overline{\phantom{a}}$ **Login as root and issue the command**

**logger here is a critical test message from SHARE**

- $\overline{\phantom{a}}$  **Return to the VIEWCON session**
	- $-$  See the message in the syslog "console"  $\,$
	- $-$  Using syslog, so no hostname or IP address
- **Repeat from a different Linux guest that uses syslog-ng**

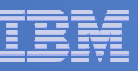

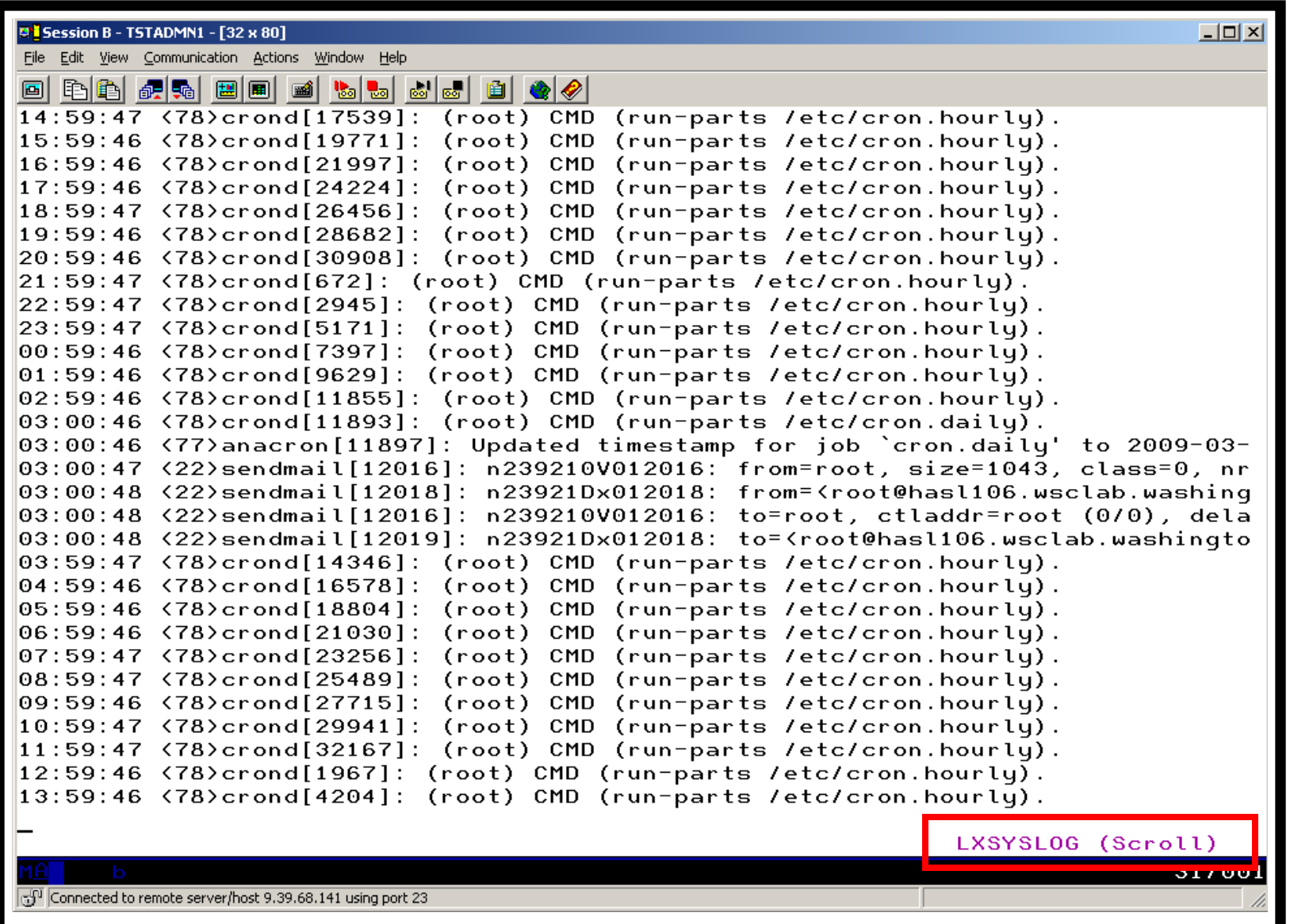

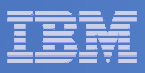

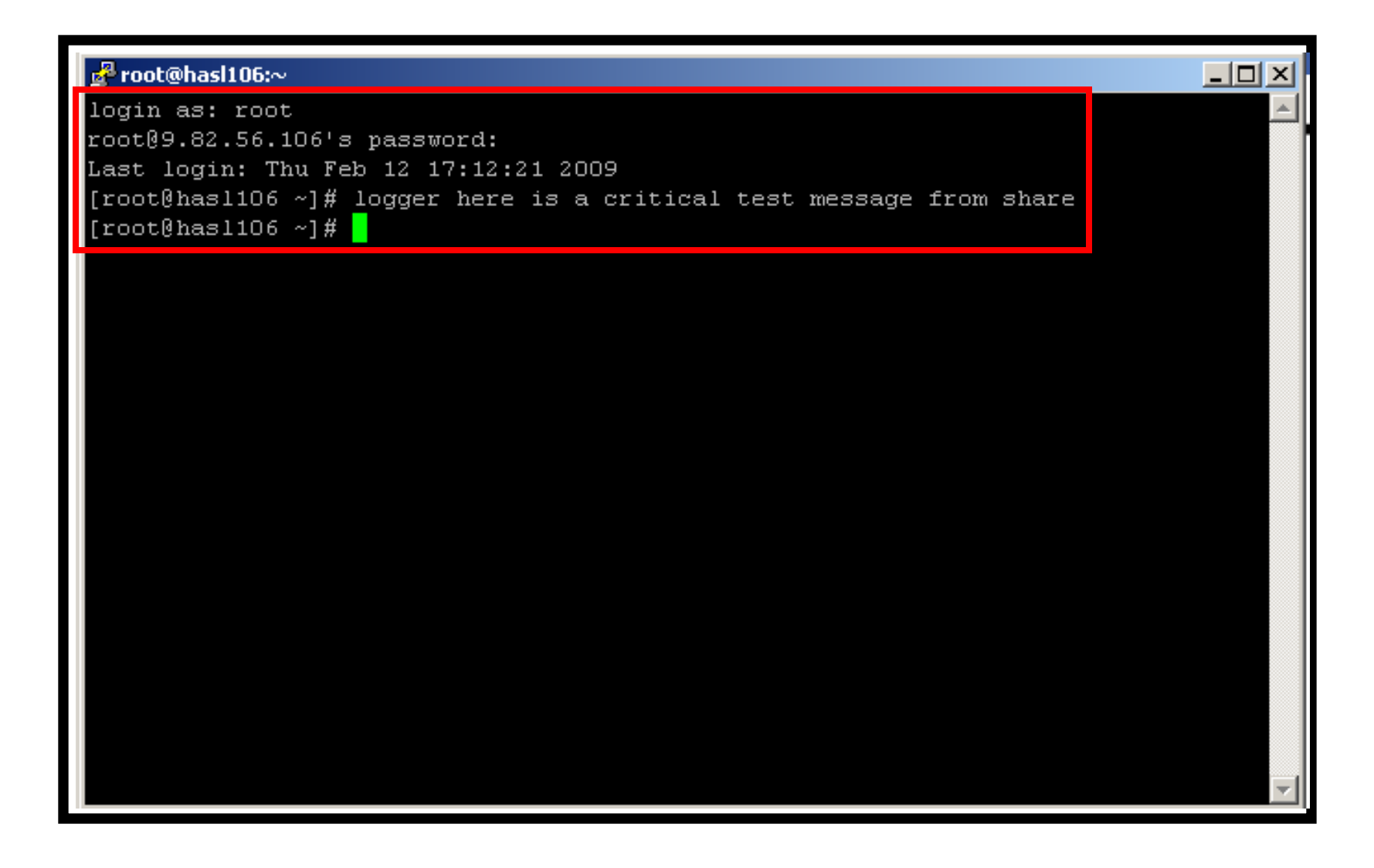

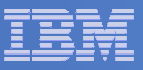

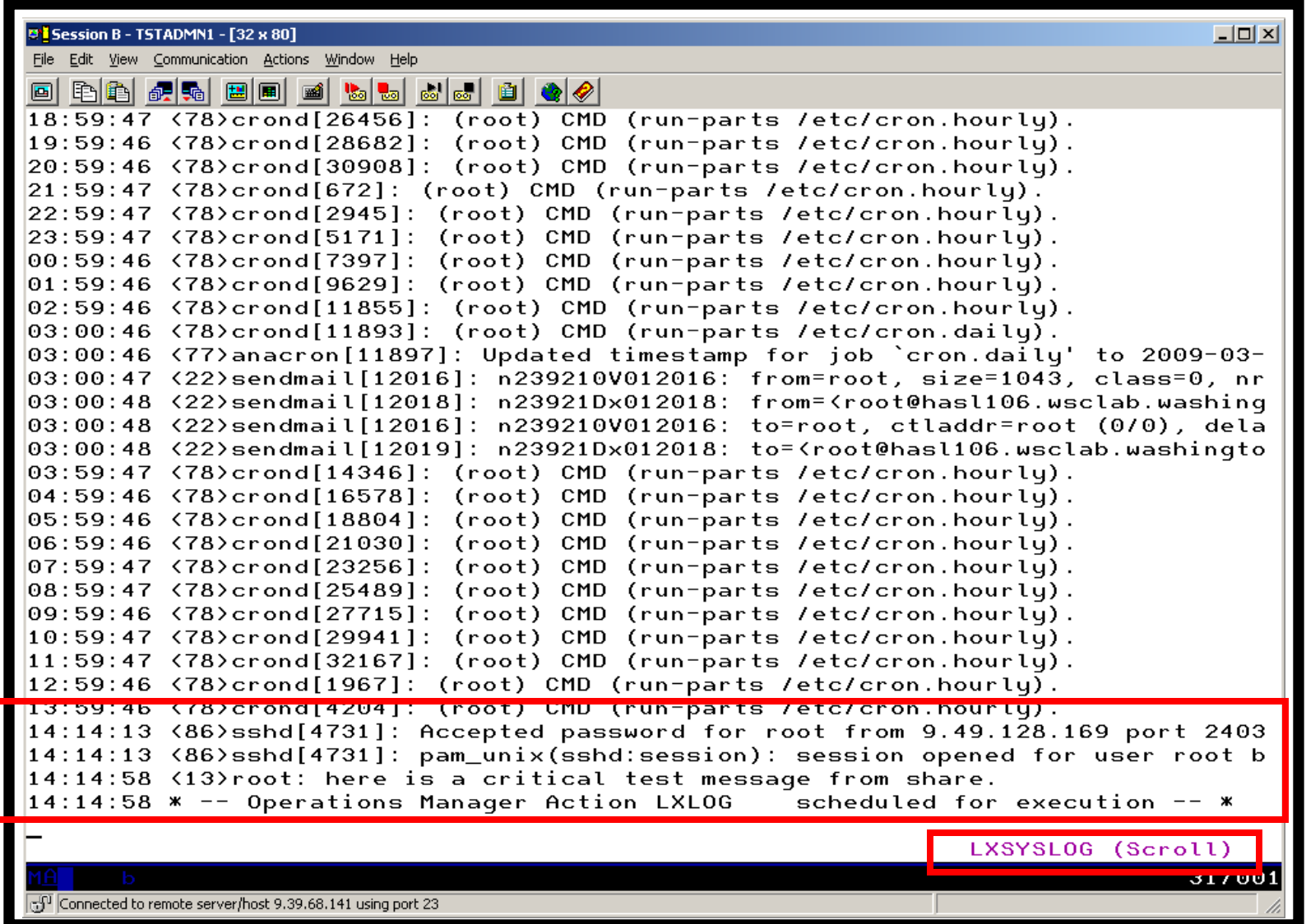

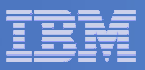

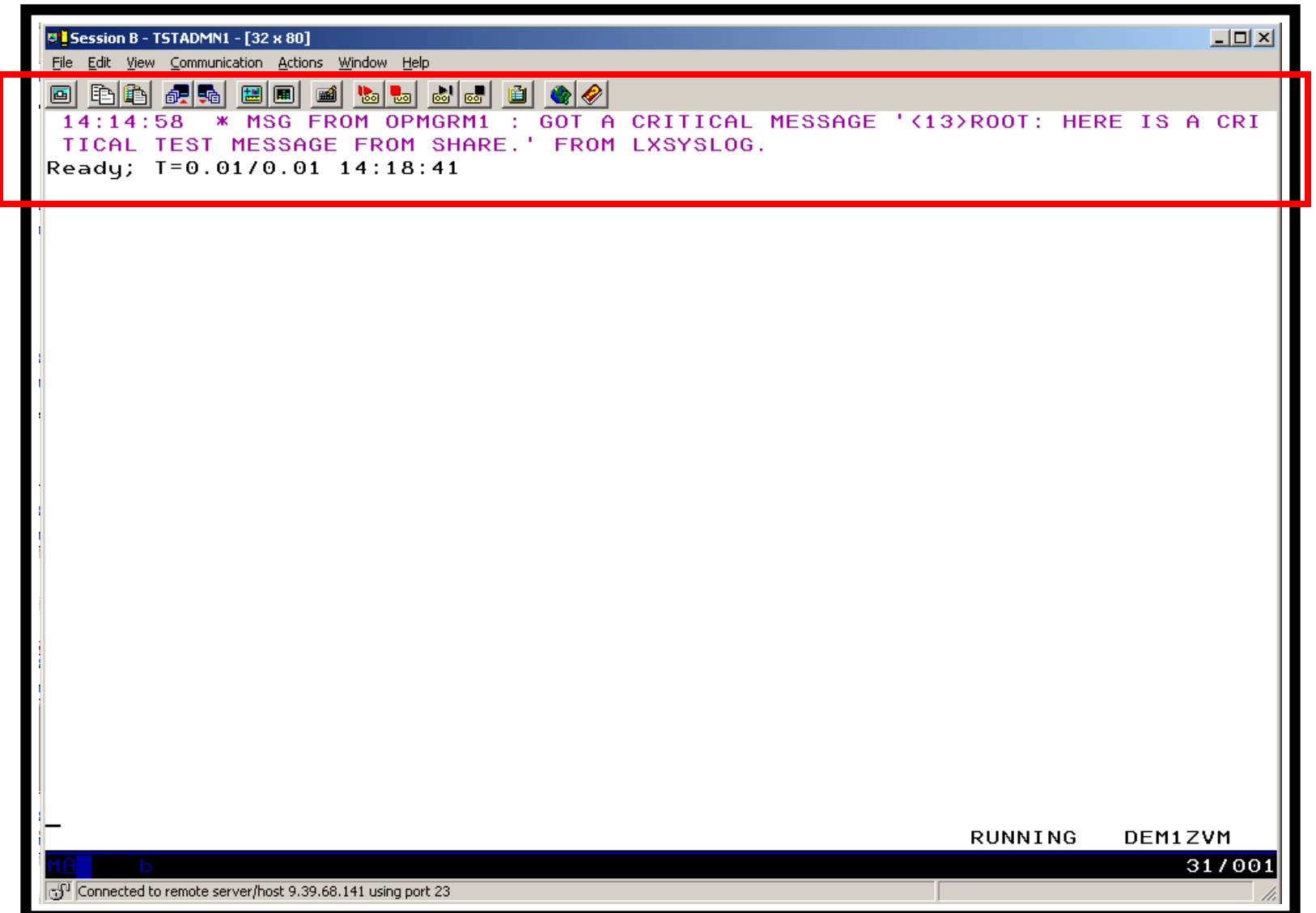

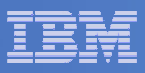

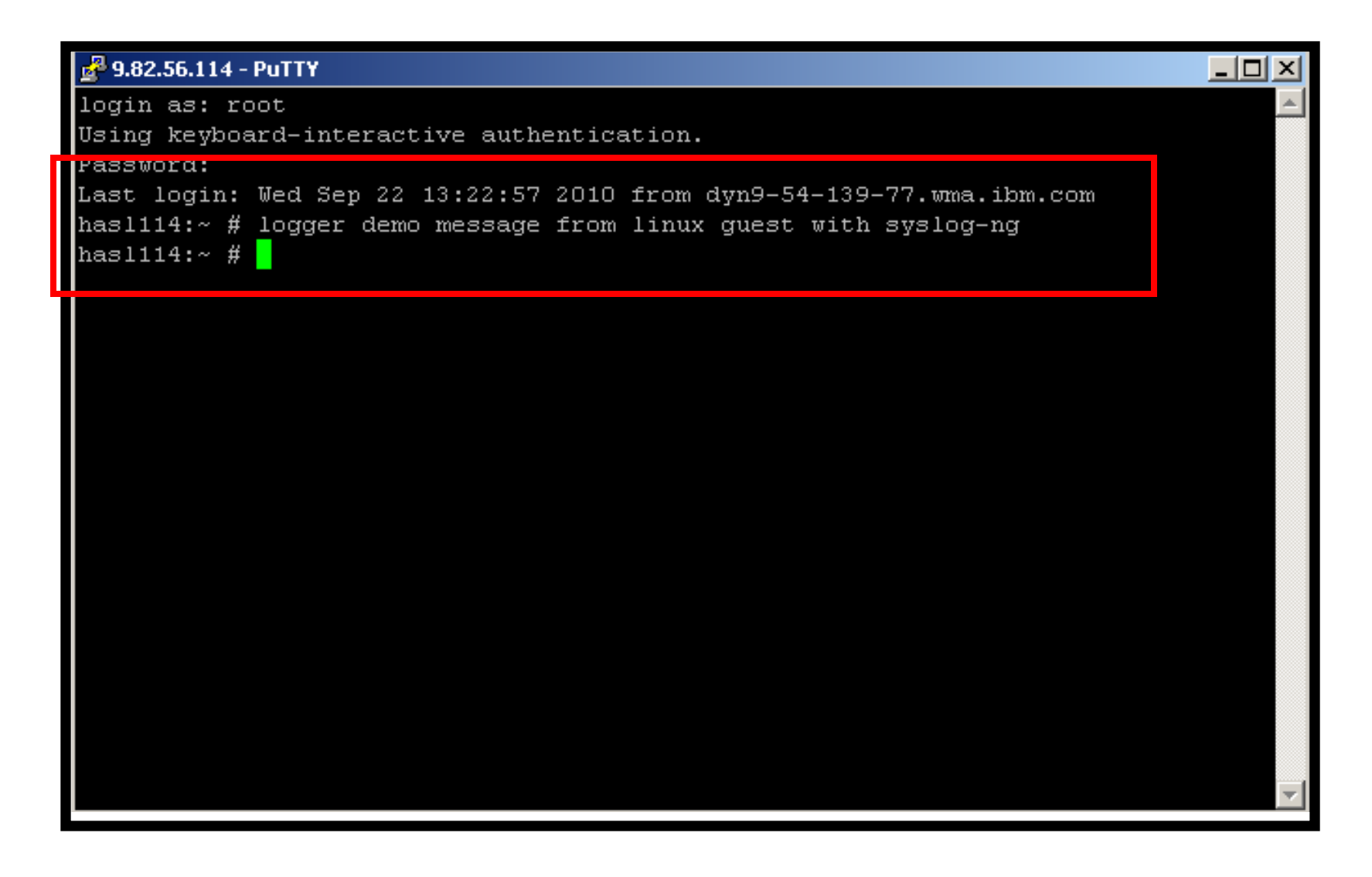

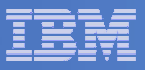

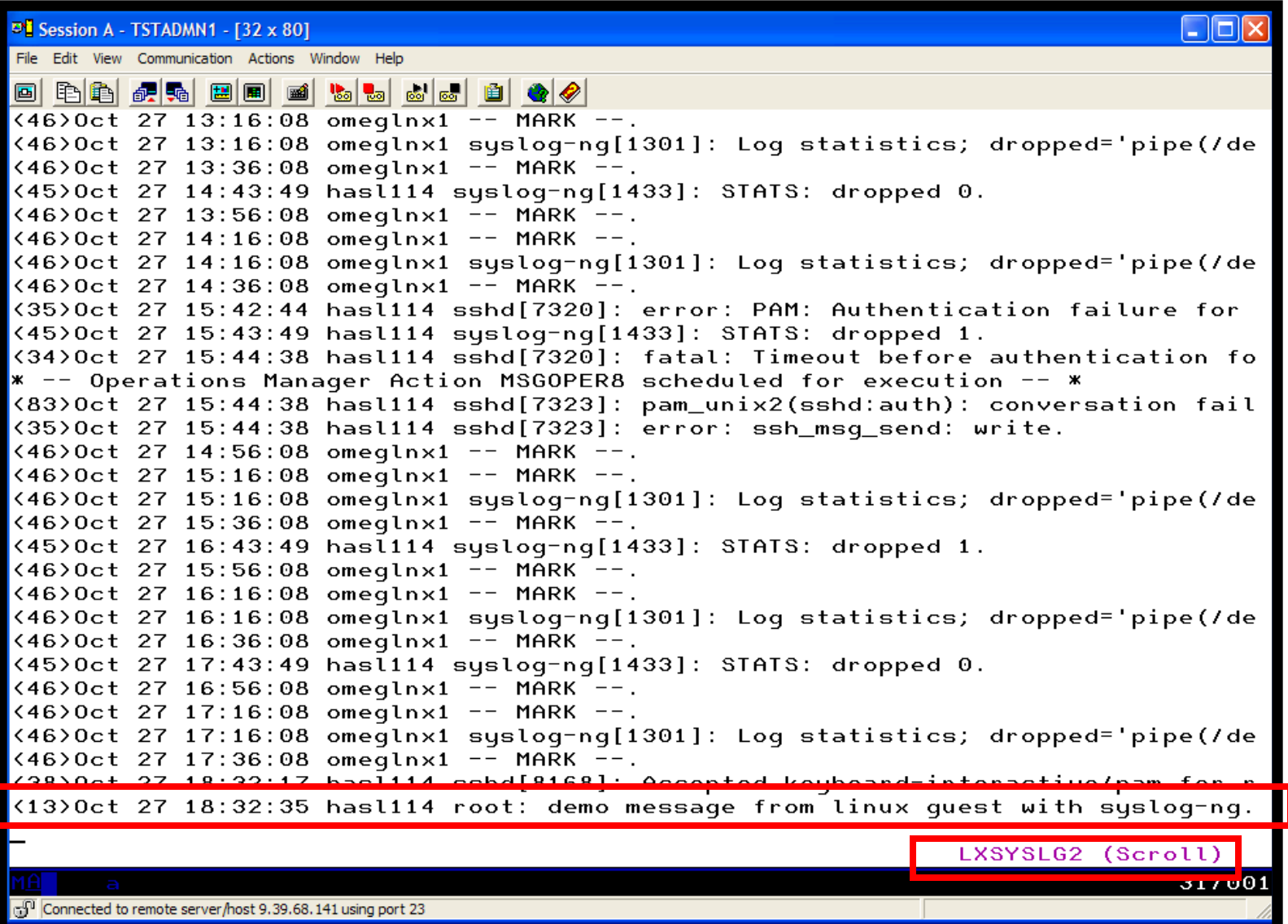

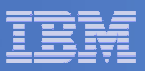

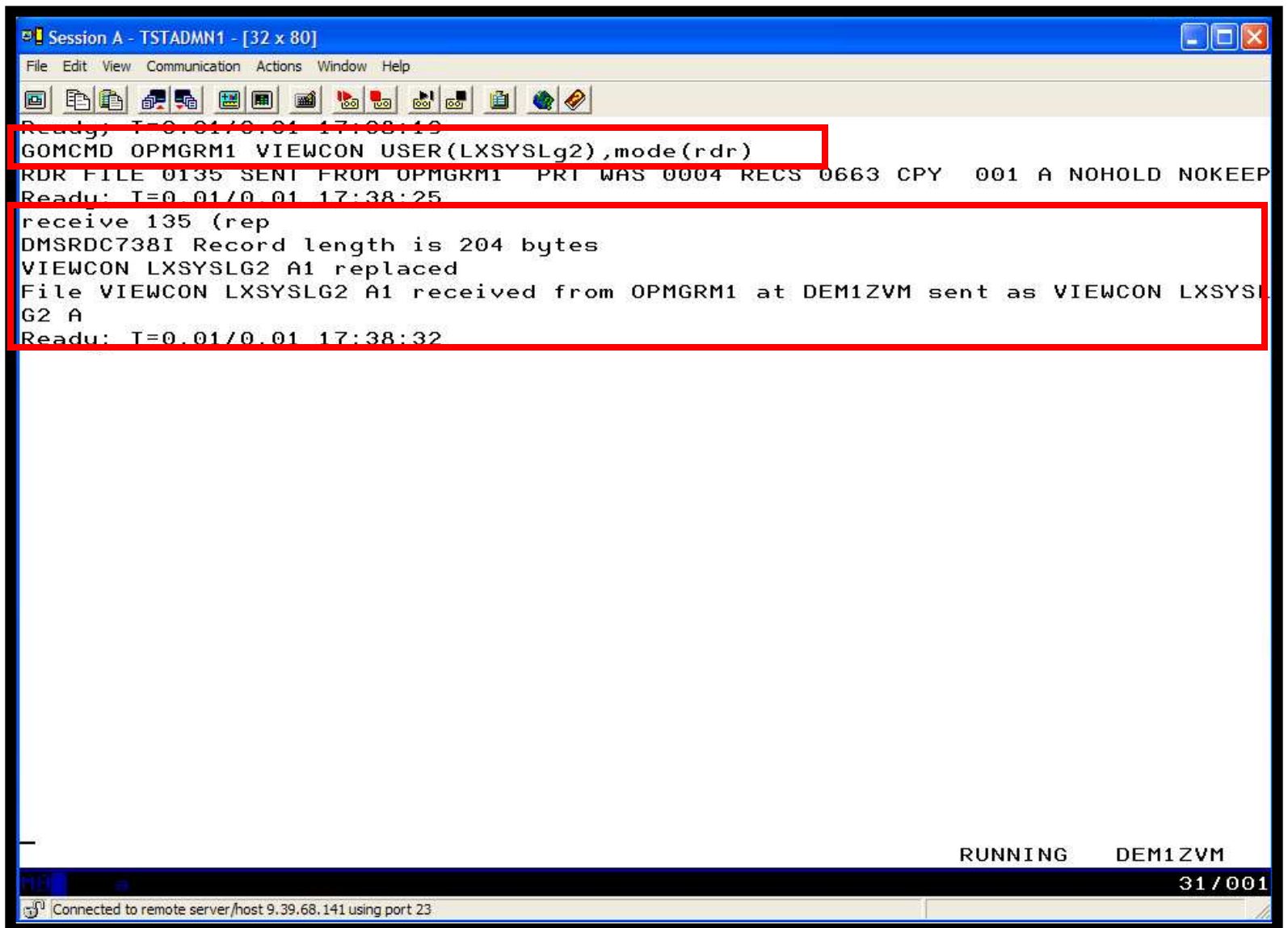

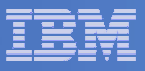

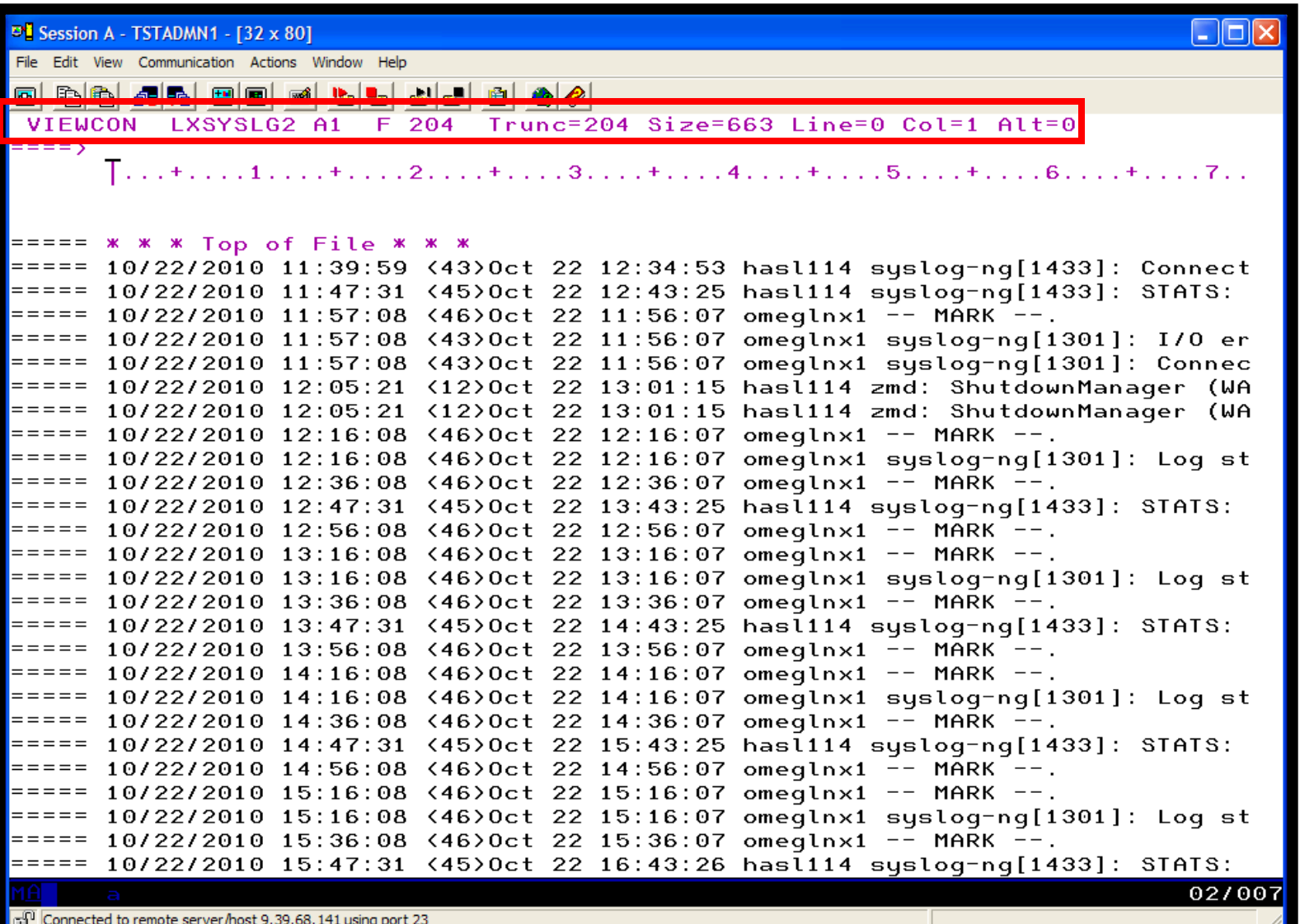

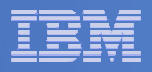

# Scenario 8: How Do You Do That?

### **Console rule and action in Operations Manager:**

```
* DEFRULE NAME(LXLOG),+ MATCH(*critical test message*),+ ACTION(LXLOG),+ USER(LXSYSLOG) * DEFACTN NAME(LXLOG),+ COMMAND(CP MSG TSTADMN1 Got a critical message '&T' from &U.),+OUTPUT(LOG),+
```
ENV(LVM)

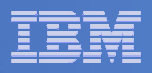

# Scenario 8: How Do You Do That?

```
Set up TCP/IP listener for syslog data
```

```
* 
DEFTCPA NAME(LNXSYSLG),+ TCPUSER(TCPIP),+ 
TCPAPPL(GOMRSYL),+ 
TCPADDR(000.000.000.000),+ TCPPORT(00514),+ 
PARM(LXSYSLOG03330417UTF8)* 
DEFTCPA NAME(LNXSYSL2),+ TCPUSER(TCPIP),+ 
TCPAPPL(GOMRSYL),+ 
TCPADDR(000.000.000.000),+ TCPPORT(00515),+ 
PARM(LXSYSLG203330417UTF8)
```
 **Update TCP/IP configuration to allow Operations Manager to listen for UDP traffic on the specified port(s)**

 $-$  Ports 514 and 515 used here

 **Update the Linux guest to send its syslog data to the IP addressand port of your z/VM system**

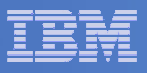

### Scenario 10:Create a Central Operations Console across multiple z/VM systems

- **Use Operations Manager to watch for error, warning, fatal messages on service machine consoles**
	- OPERATOR, DIRMAINT, TCP/IP, RACF, etc.
	- Linux guests
	- Linux syslog
- $\blacksquare$  **Route these messages to a central operations console on another z/VM system**
- **Operations staff watches operations console on one z/VM system for signs of trouble across multiple z/VM systems**
	- View individual service machine consoles on each system for more details when needed

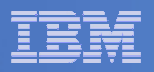

# Scenario 10: Overview

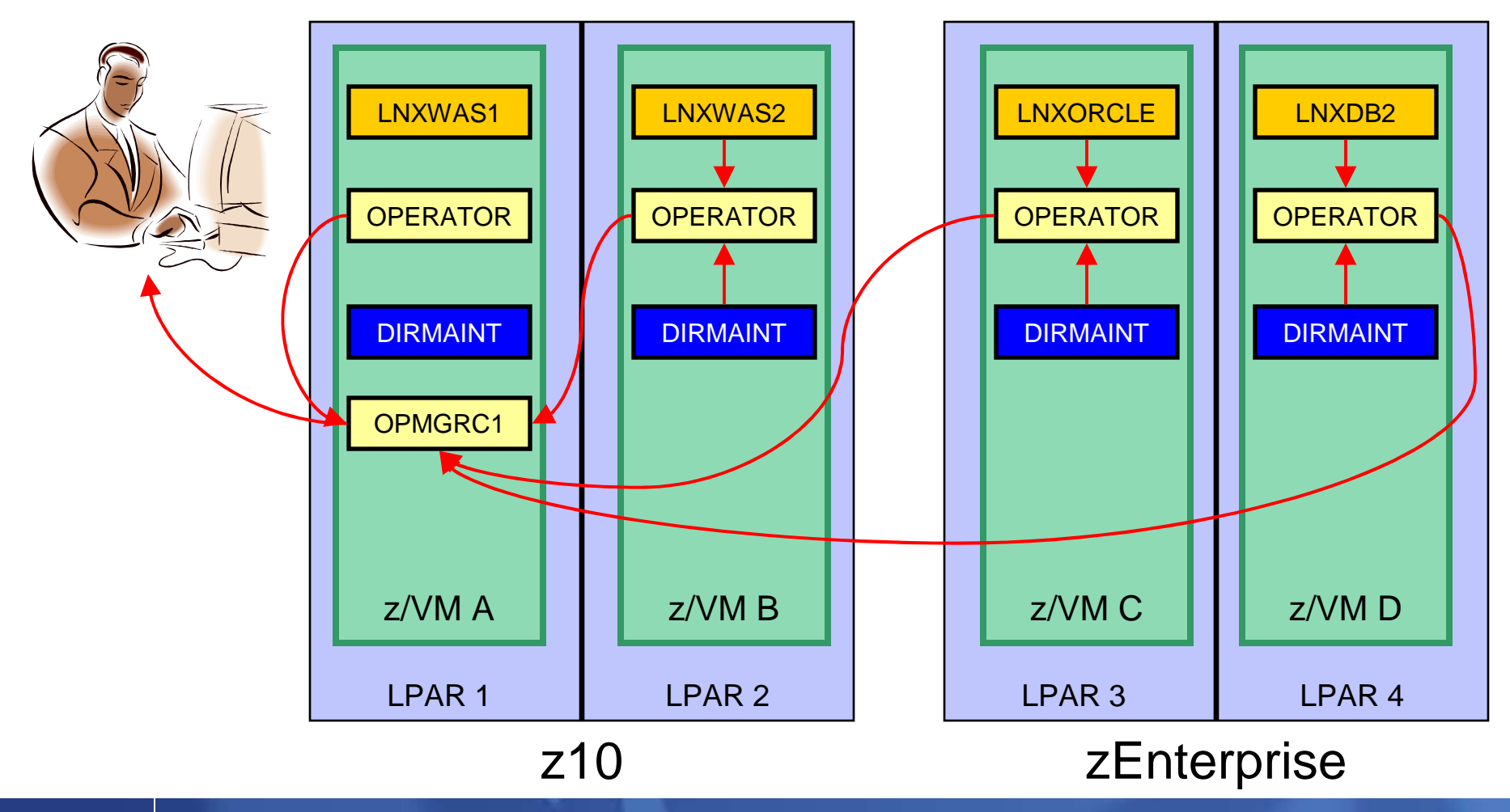

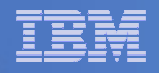

# Scenario 10: Detailed Steps

- **On System B (DEM1ZVM) put an "error" message on the OPERATOR console**
	- –Must contain the text "remote error"

**msgnoh operator here is a remote error message**

 $\mathcal{L}_{\mathcal{A}}$  **View the "Operations Console" on System A (ZVMV5R40) to see the message**

**gomcmd opmgrm1 viewcon user(opmgrc1)**

 $\mathcal{L}_{\mathcal{A}}$  **Note the message received on OPMGRC1 on ZVMV5R40 from OPERATOR on DEM1ZVM**

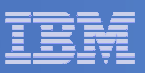

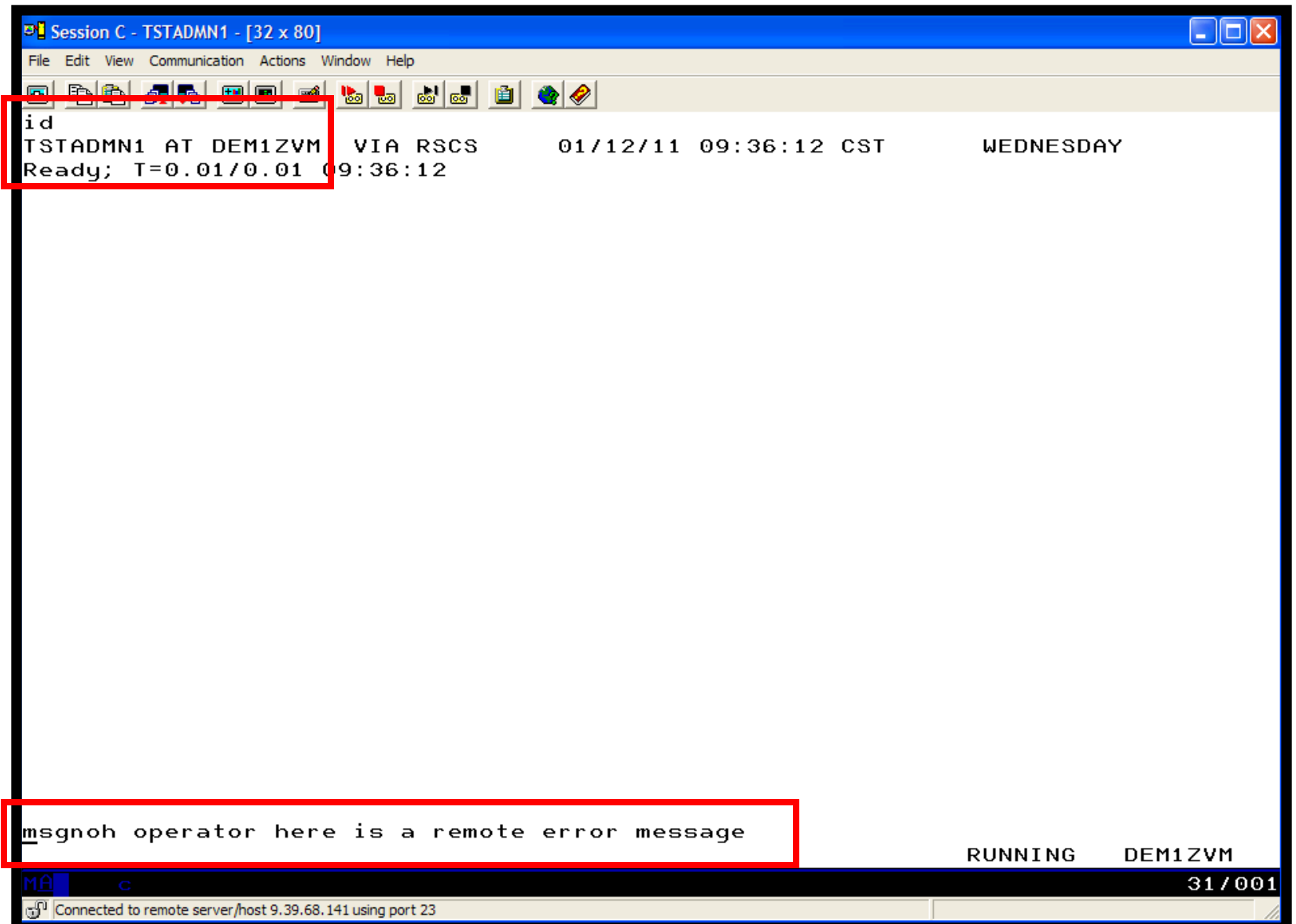

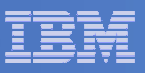

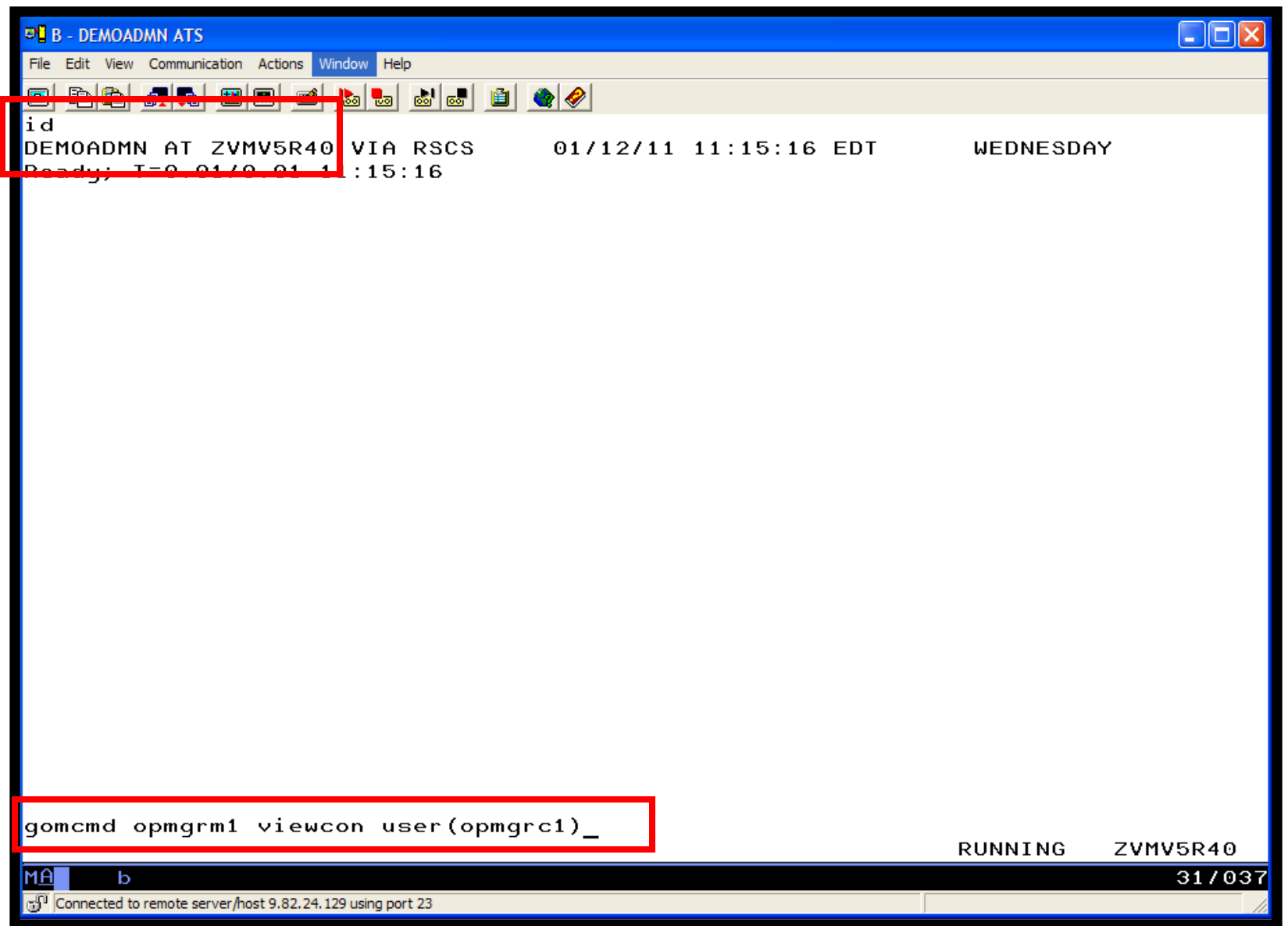

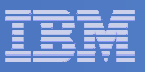

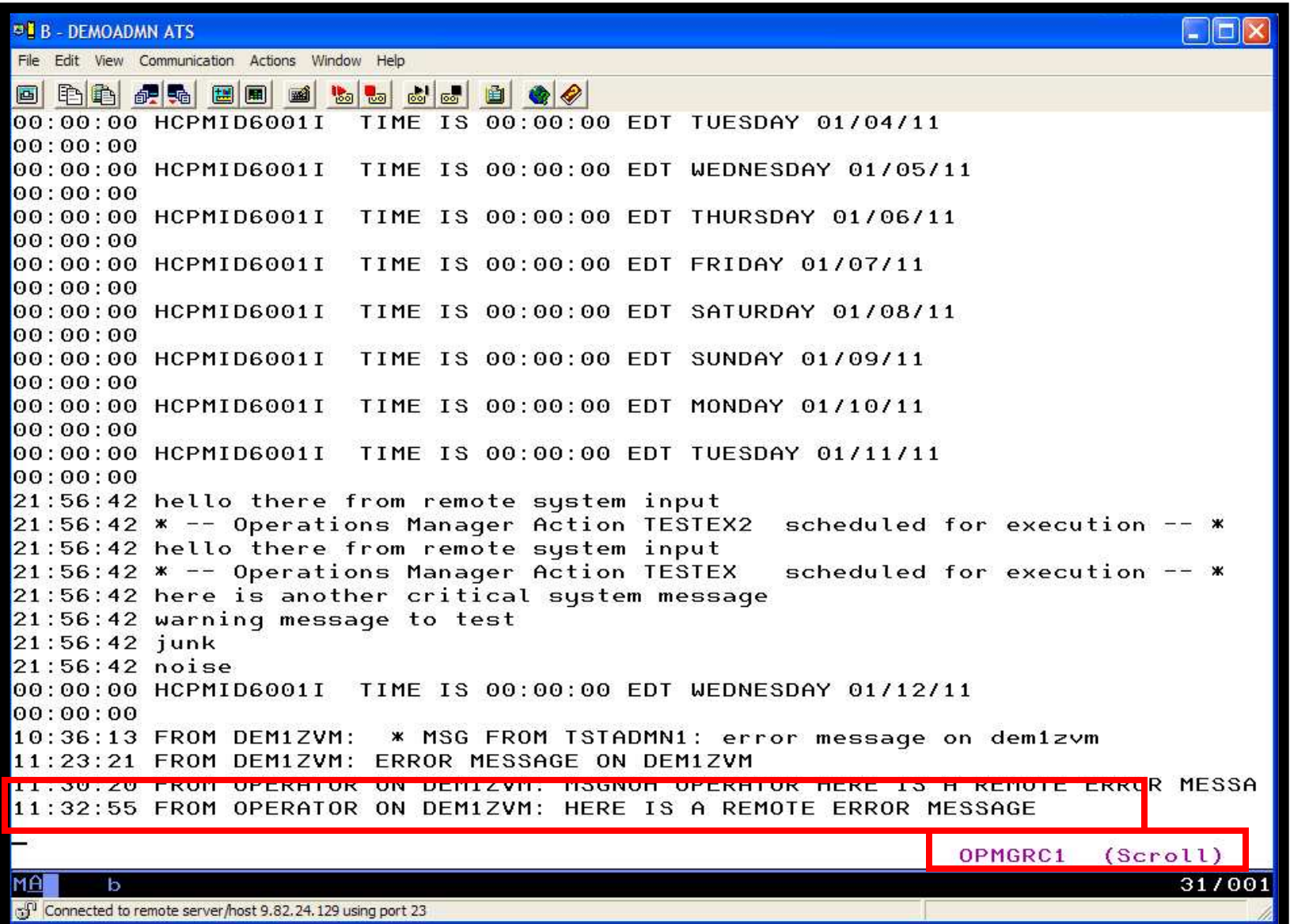

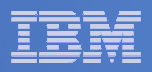

# Scenario 10: How Do You Do That?

#### **Console rule in Operations Manager on System B:**

```
*DEFRULE NAME(OPERMSGS),+ MATCH(*remote error*),+USER(OPERATOR),+ ACTION(MSG2GBRG)
```
#### **Action in Operations Manager on System B:**

\* DEFACTN NAME(MSG2GBRG),+COMMAND(EXEC MSG2OPS OPMGRC1 From &u on DEM1ZVM: &t),+OUTPUT(LOG),+ENV(LVM)

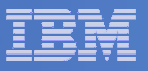

# Scenario 10: How Do You Do That?

#### **MSG2OPS EXEC on System B:**

/\* Send a message to a console in Ops Mgr on another system \*/  $\sqrt{\frac{1}{\pi}}$  \* trace r Address Command Parse arg cons\_user msgtext 'PIPE var msgtext | > TEMP NOTE A' 'EXEC GOMRSIF TEMP NOTE A 9.82.24.129 63000' cons\_userExit

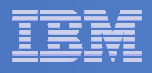

# Scenario 10: How Do You Do That?

### **TCP/IP listener definition in Operations Manager on System A:**

```
DEFTCPA NAME(TESTDATA),+ TCPUSER(TCPIP),+ TCPAPPL(GOMRSIF),+ TCPADDR(000.000.000.000),+TCPPORT(63000)
```
- $\mathcal{L}_{\mathcal{A}}$  **May also need to update TCPIP on System A to allow Operations Manager to listen on port 63000**
- $\overline{\phantom{a}}$  **Can alternatively use TELL (instead of GOMRSIF) to send messages from System B to System A, but requires RSCS**

\*

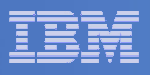

### Scenario 12:Monitor Service Machines for LOGOFF Status – and AUTOLOG them

# **Monitor specific service machines to make sure they stay logged on**

- – $-$  Demo will monitor TSTADMN2 user ID
- $-$  If it changes from logged on to logged off status, then restart it

#### **Contract Contract Contract Contract Contract Contract Contract Contract Contract Contract Contract Contract Co Dynamically pass the user ID to the action**

 $-$  Re-use action for multiple user IDs

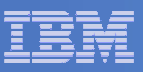

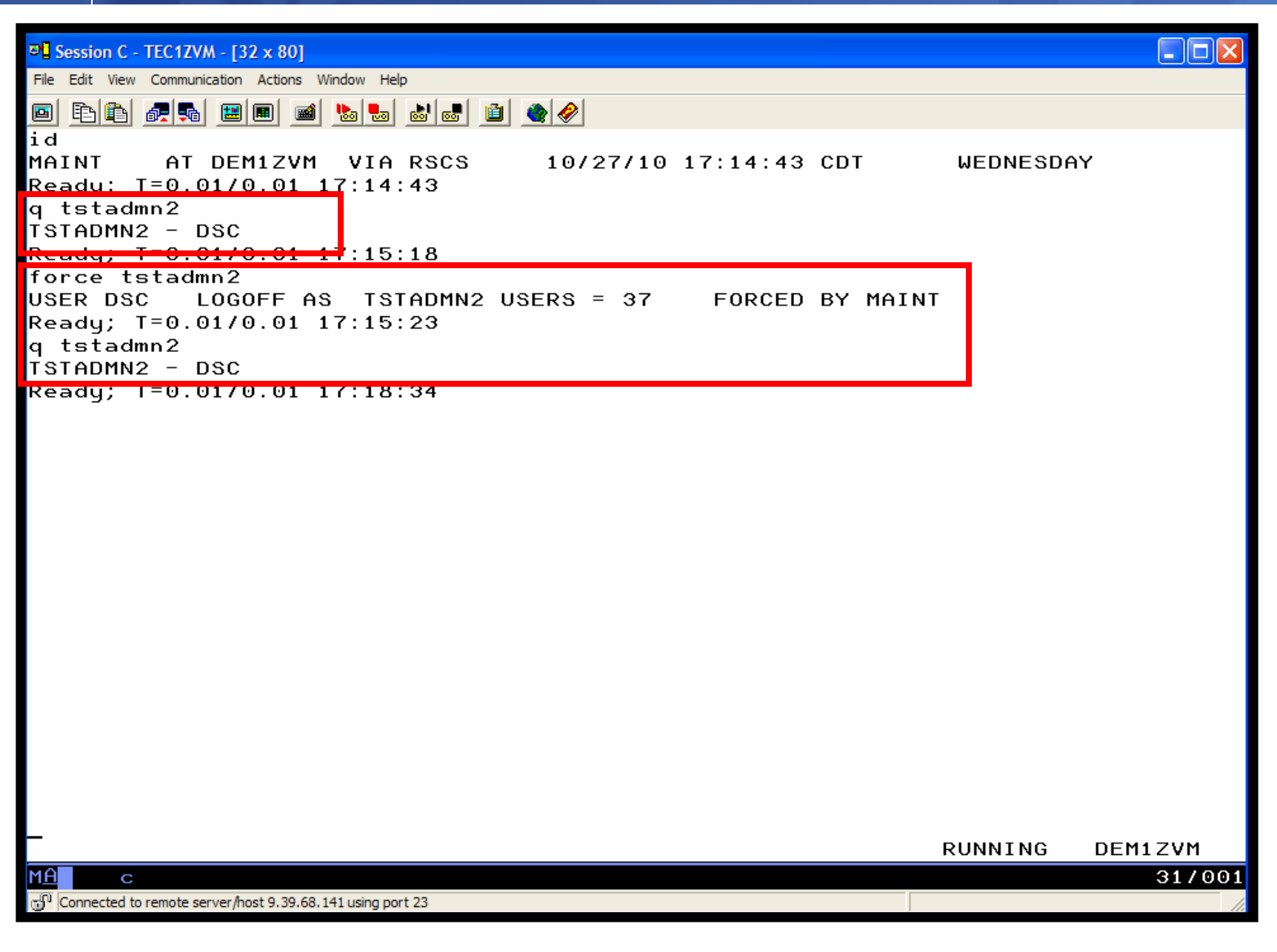

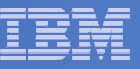

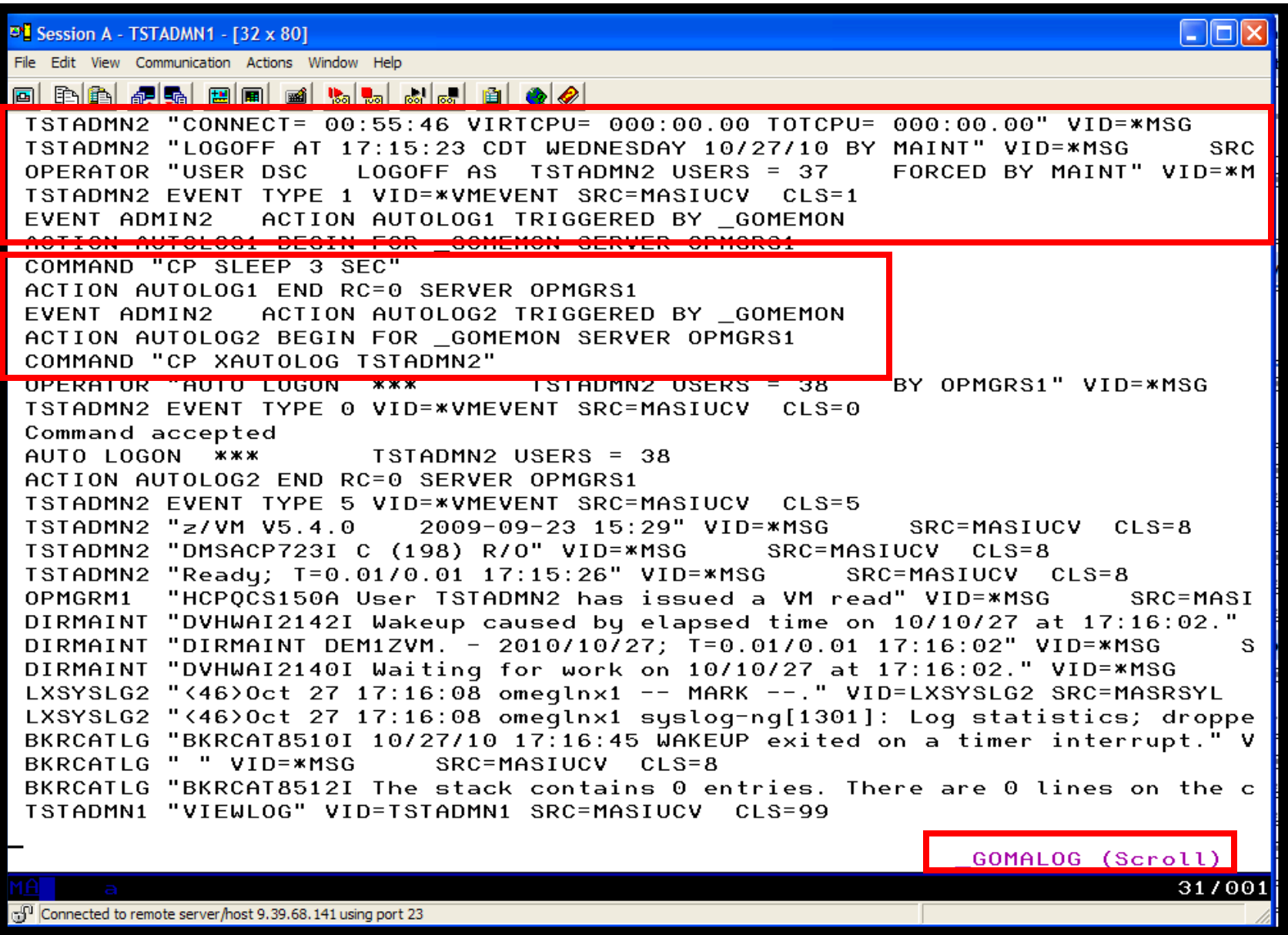

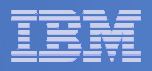

# Scenario 12: How Do You Do That?

### **Console rule and action in Operations Manager:**

```
* DEFEMON NAME(ADMIN2),+ TYPE(1), +
  USER(TSTADMN2),+ ACTION(AUTOLOG1) * DEFACTN NAME(AUTOLOG1),+ COMMAND(CP SLEEP 3 SEC),+ NEXTACTN(AUTOLOG2),+ OUTPUT(LOG),+ ENV(OPMGRS1) *
```

```
DEFACTN NAME(AUTOLOG2),+ COMMAND(CP XAUTOLOG &3),+ OUTPUT(LOG),+ ENV(OPMGRS1)
```
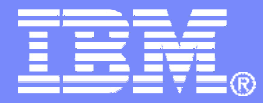

# Backup and Recovery ScenariosIncluding Automation

© 2011 IBM Corporation

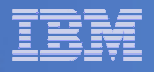

## Scenario 13:Performing an Incremental Backup

- **Administrator previously performed a full backup**
- $\overline{\mathbb{R}^2}$  **Incremental job defined, using last full backup as its base**
- **Change a file on user's A-disk**
- **Submit incremental job for review**
- **Submit incremental job for backup processing**
- **Use Operations Manager to monitor backup servers**

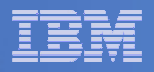

# Scenario 13: Detailed Steps

# **From a z/VM user ID, change a file**

**xedit b b a**

 **From an authorized z/VM user ID, submit a backup job for review**

**smsg bkrbkup review increm01**

- **Contract Contract Contract Contract Contract Contract Contract Contract Contract Contract Contract Contract Co Review the resulting files in the reader (LINKFAIL and JOB files)**
- **From an authorized z/VM user ID, submit a backup job for backup processing**

**smsg bkrbkup submit increm01**

## **View the console of the backup servers to see the processing**

**gomcmd opmgrm1 viewcon user(backup)**

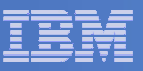

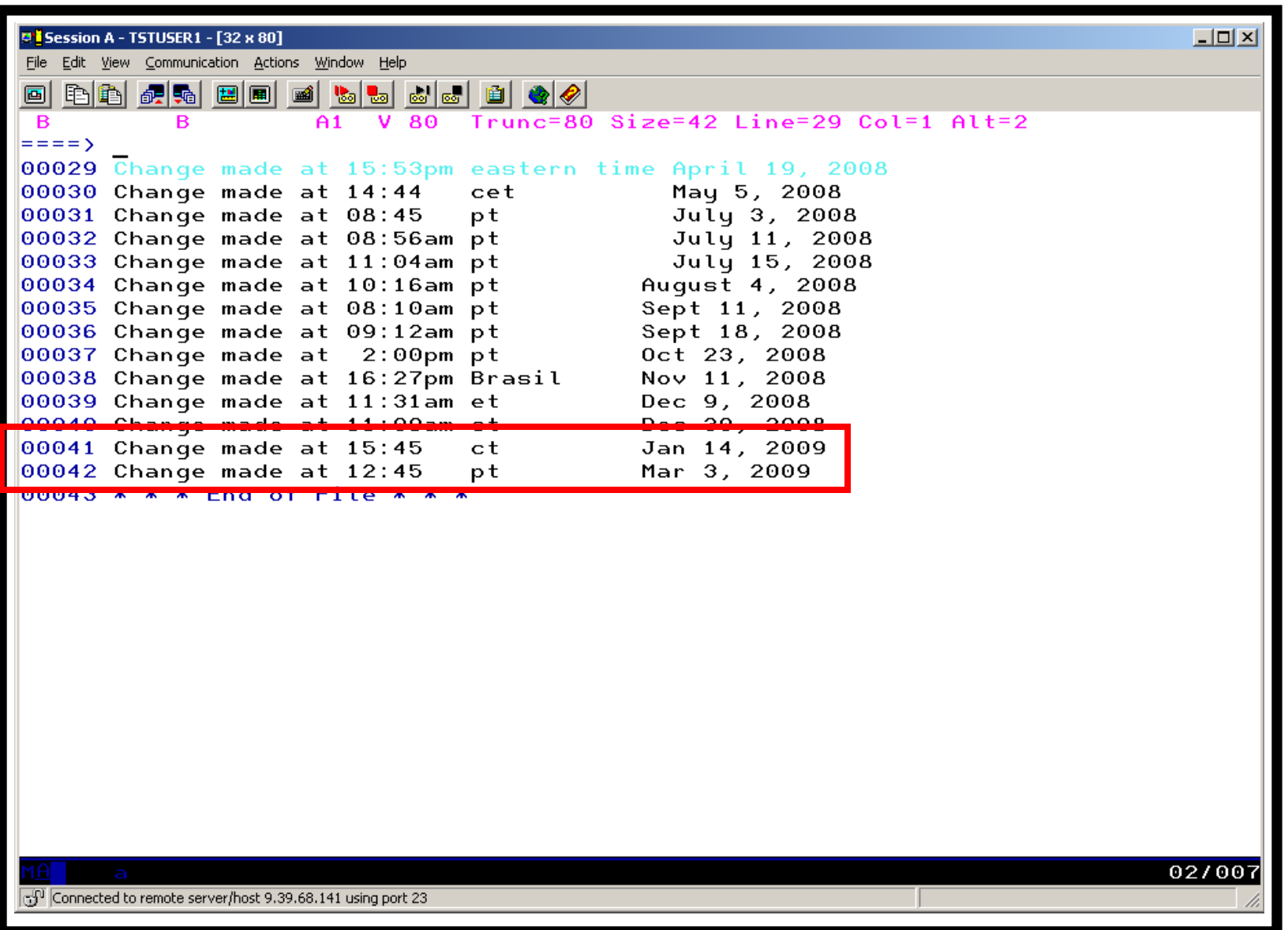

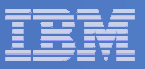

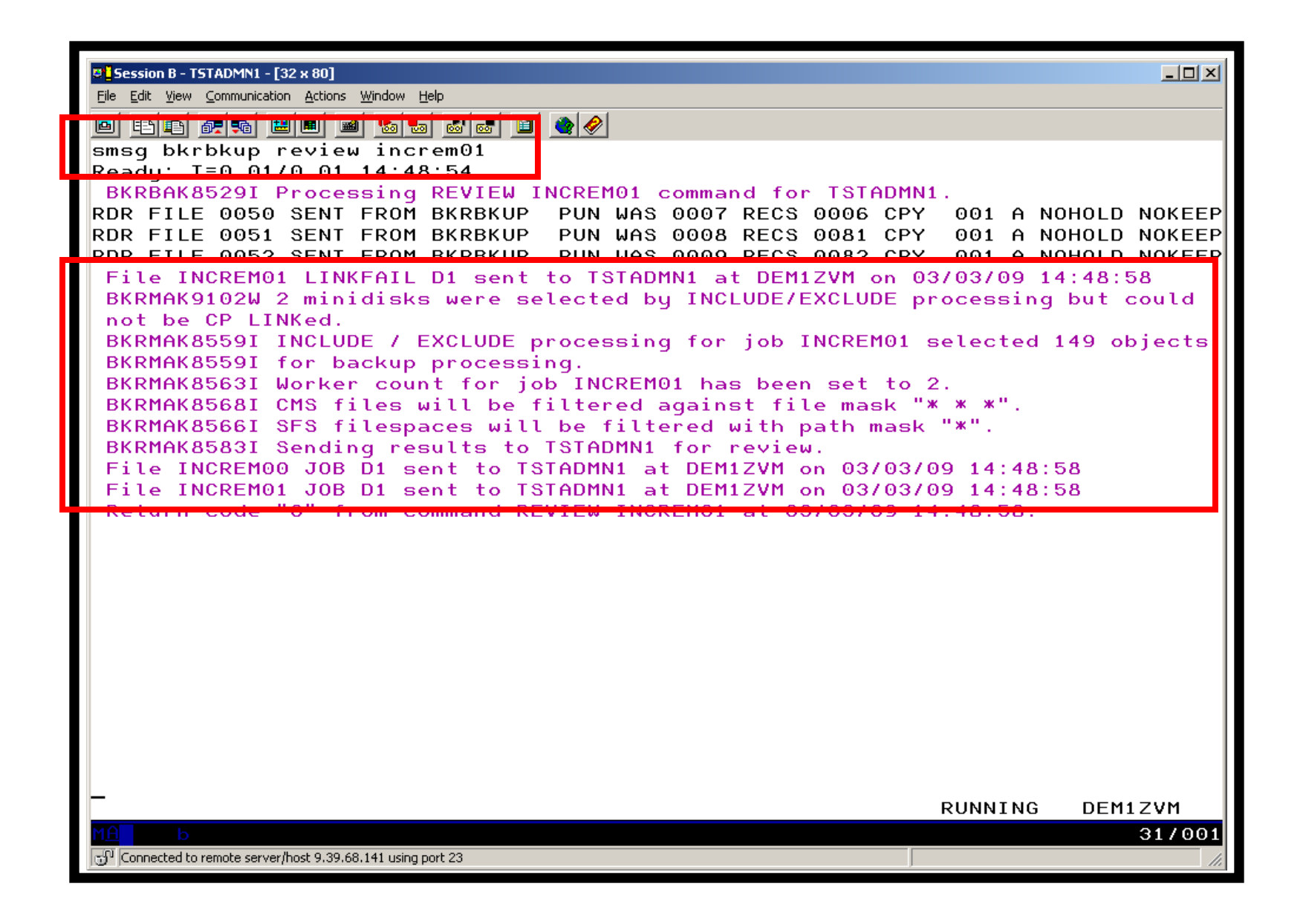
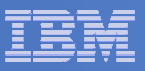

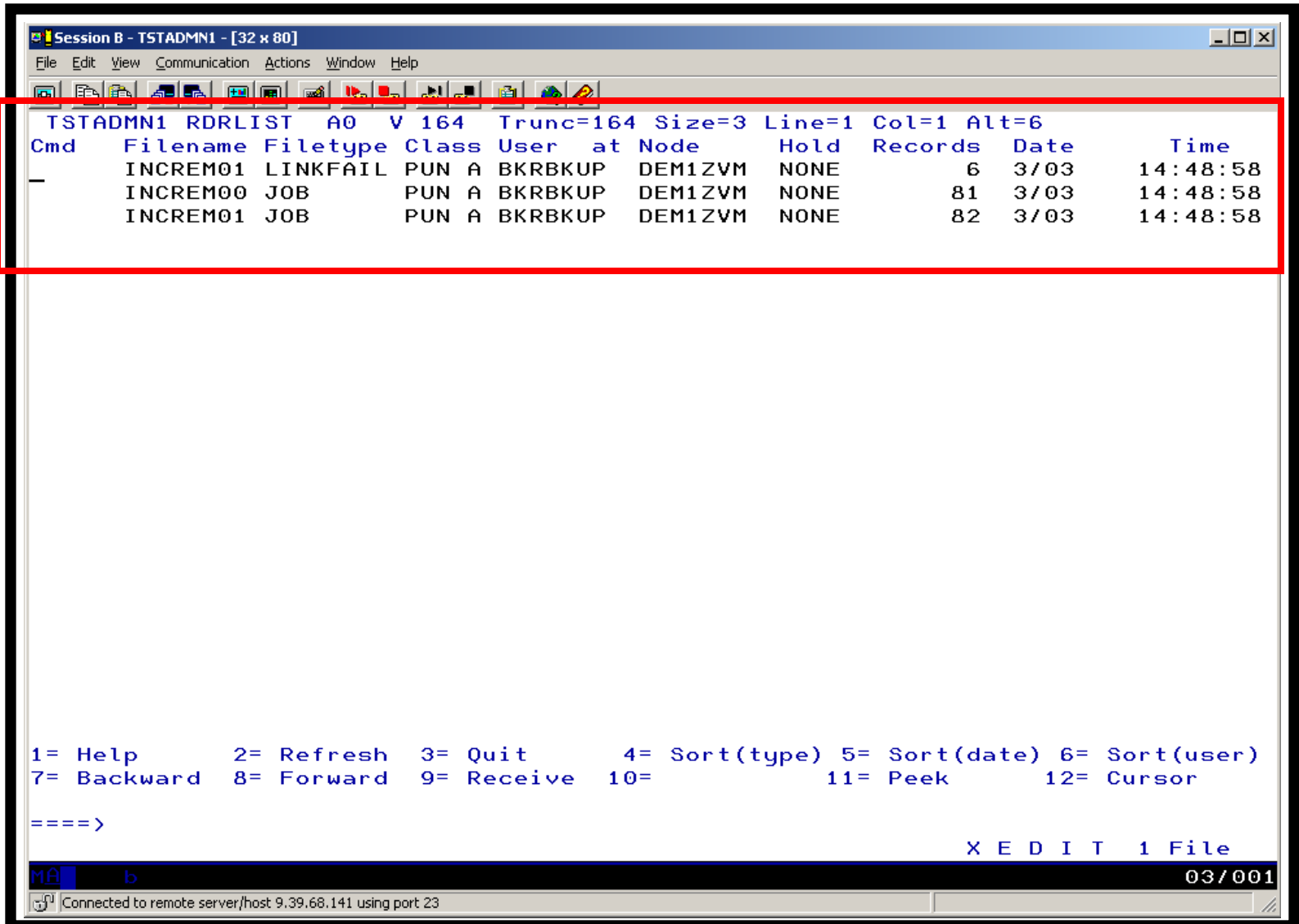

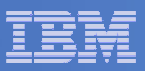

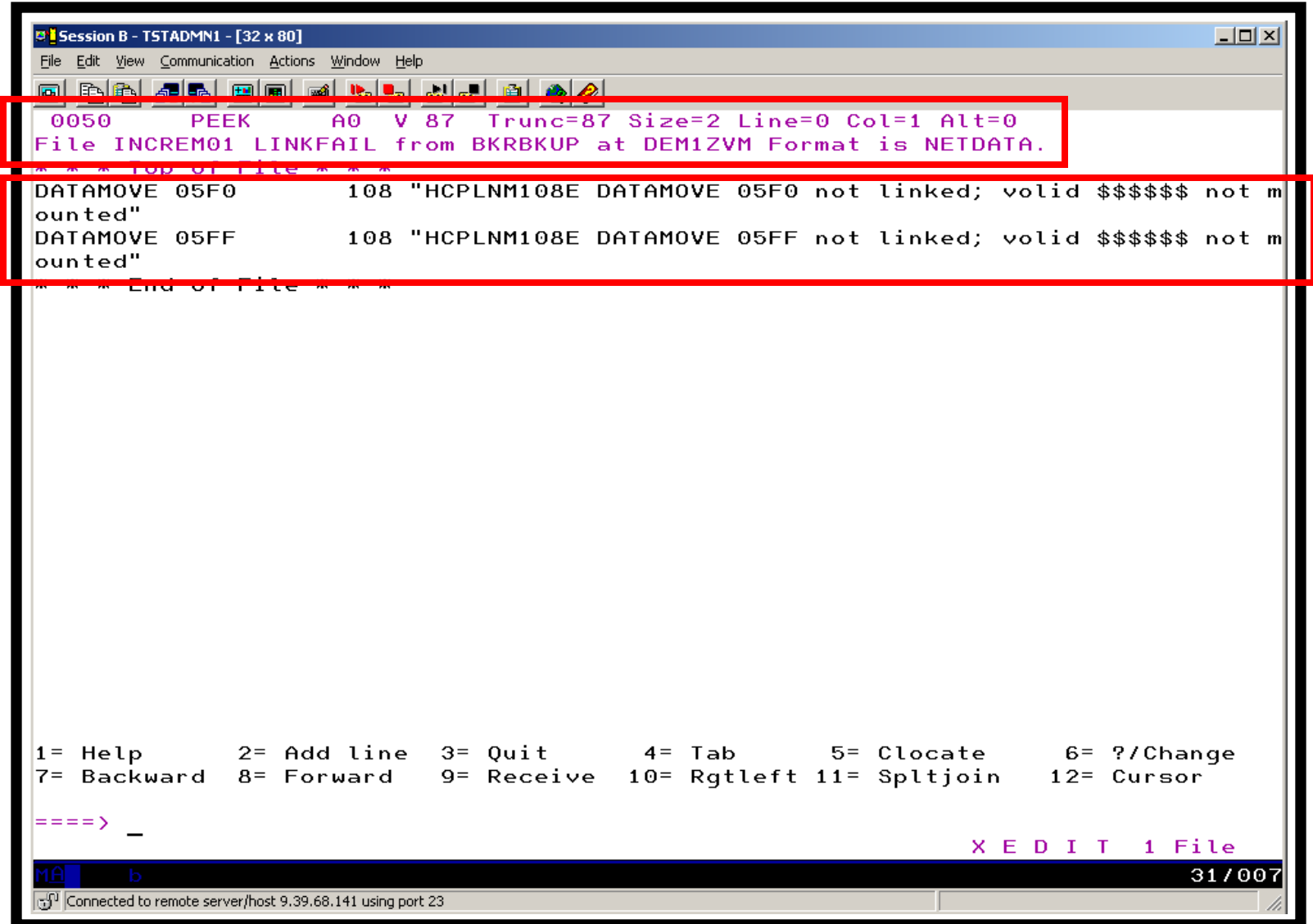

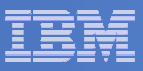

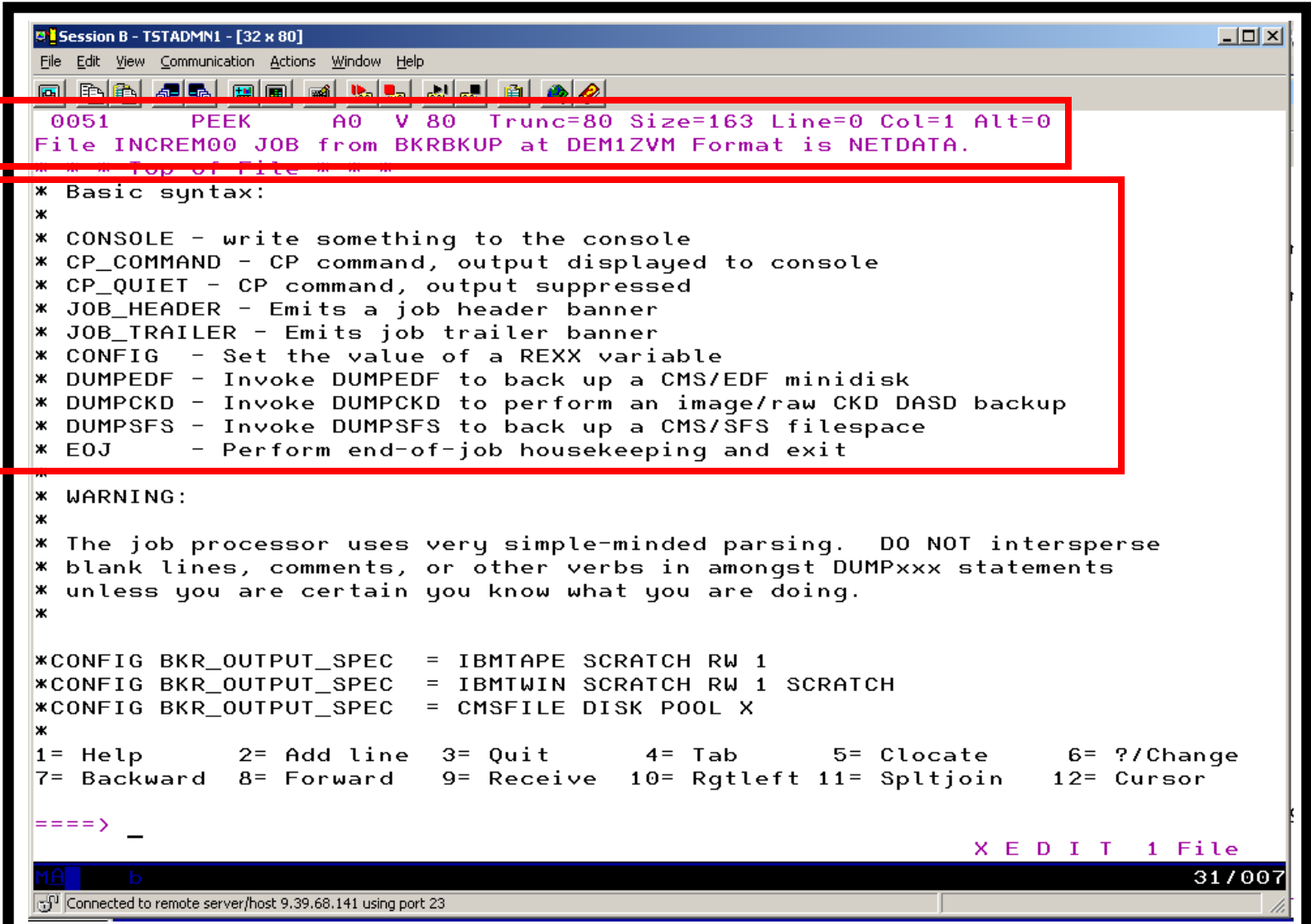

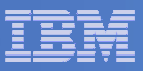

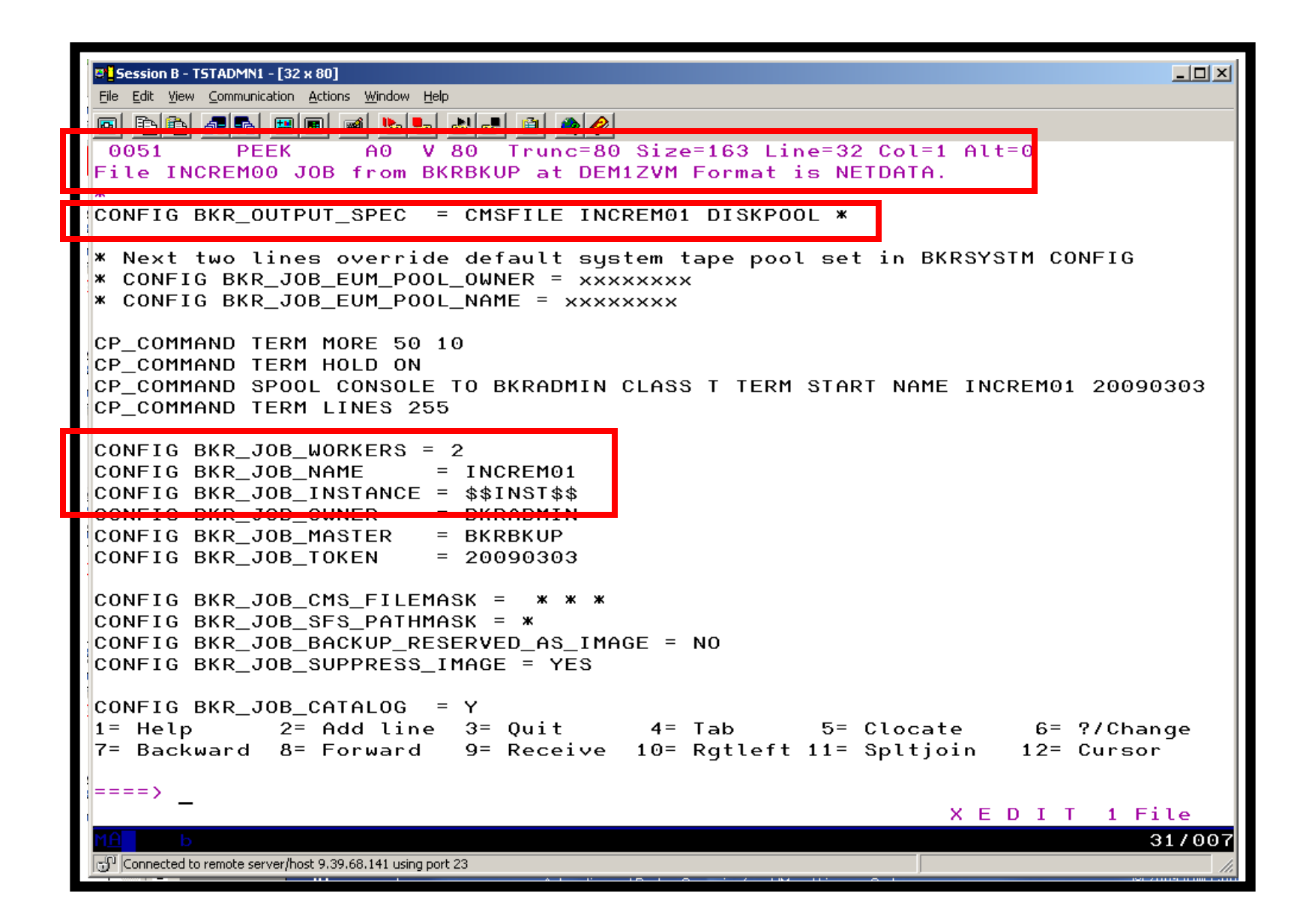

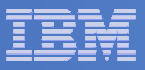

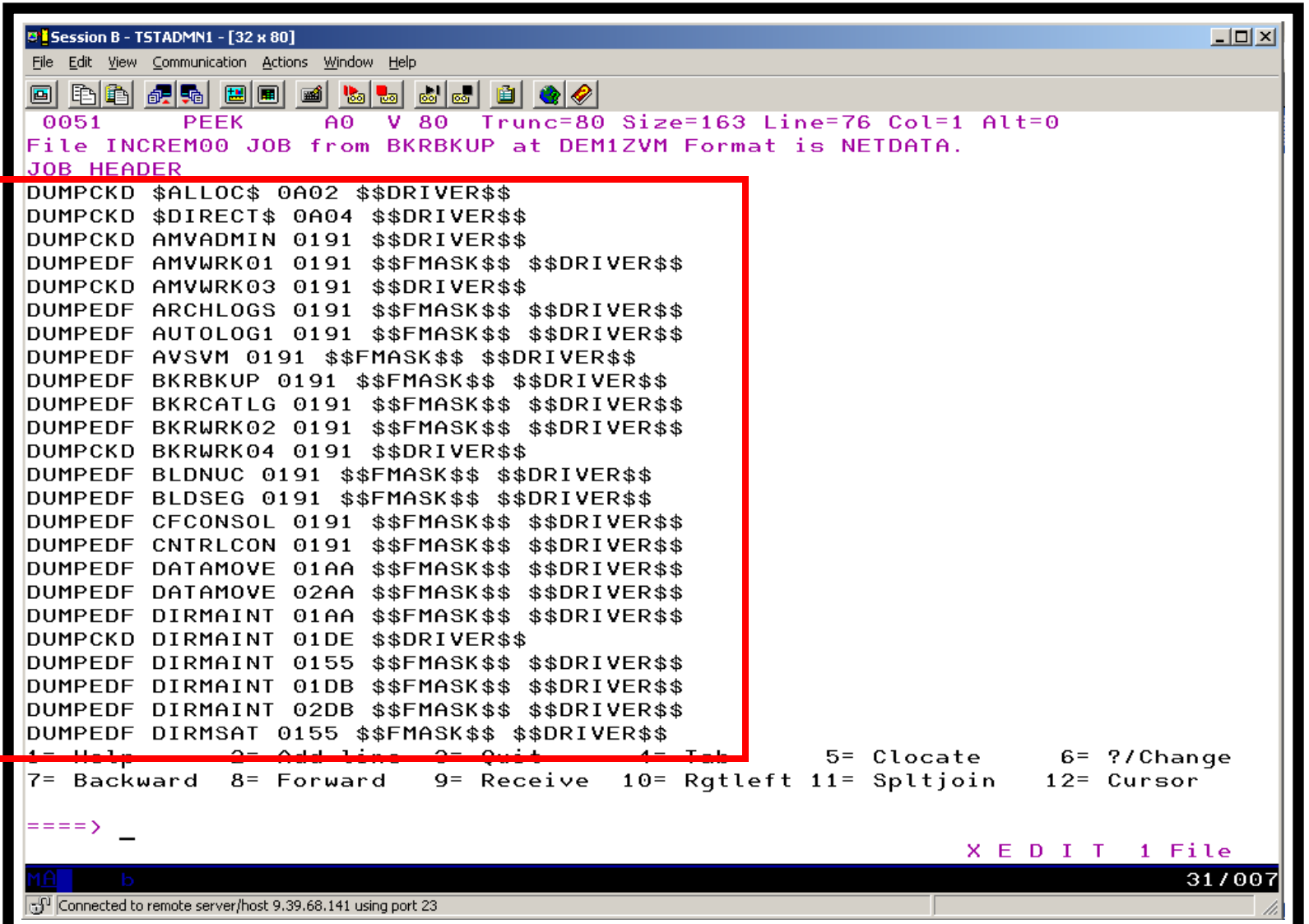

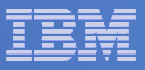

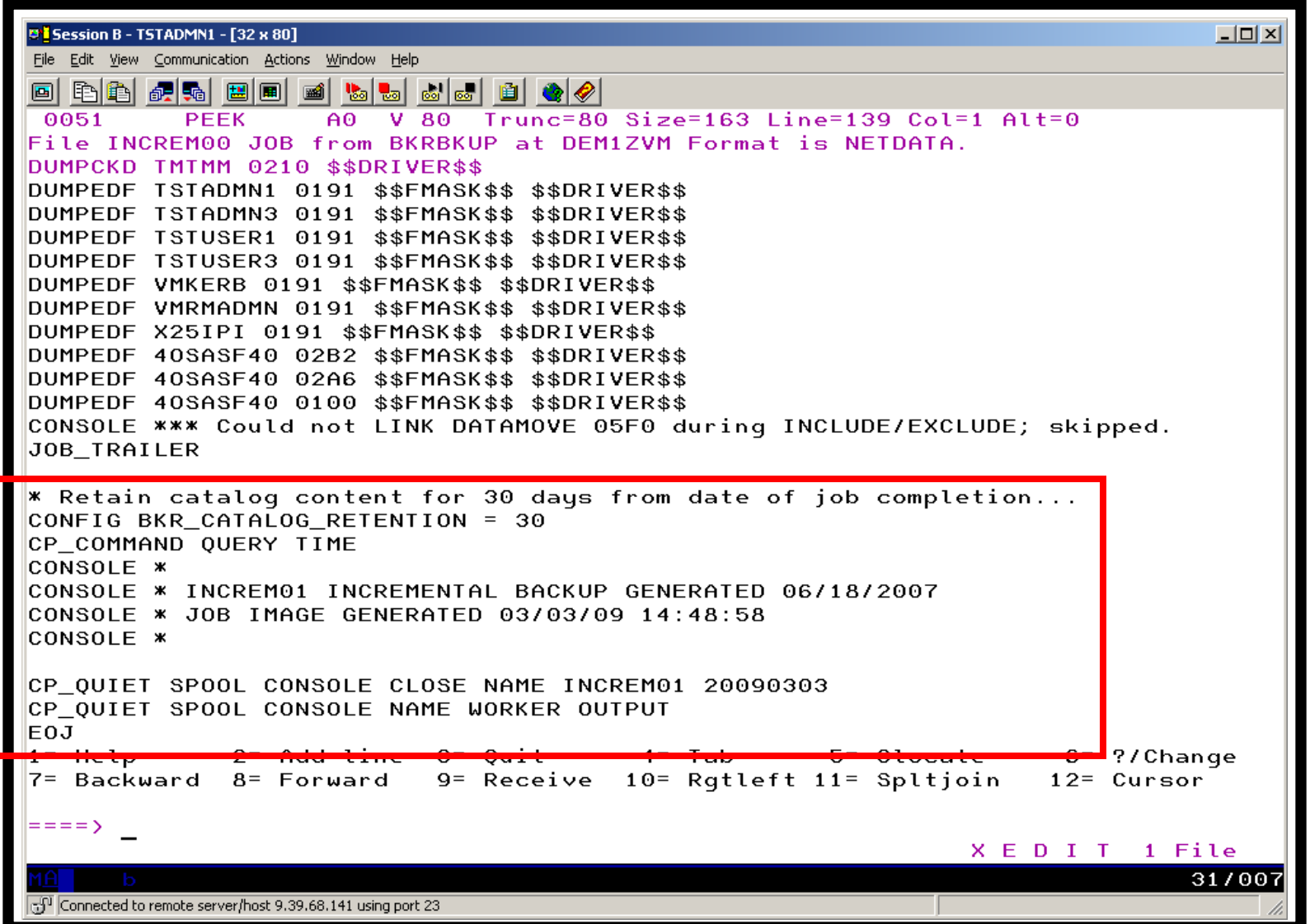

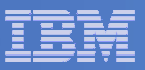

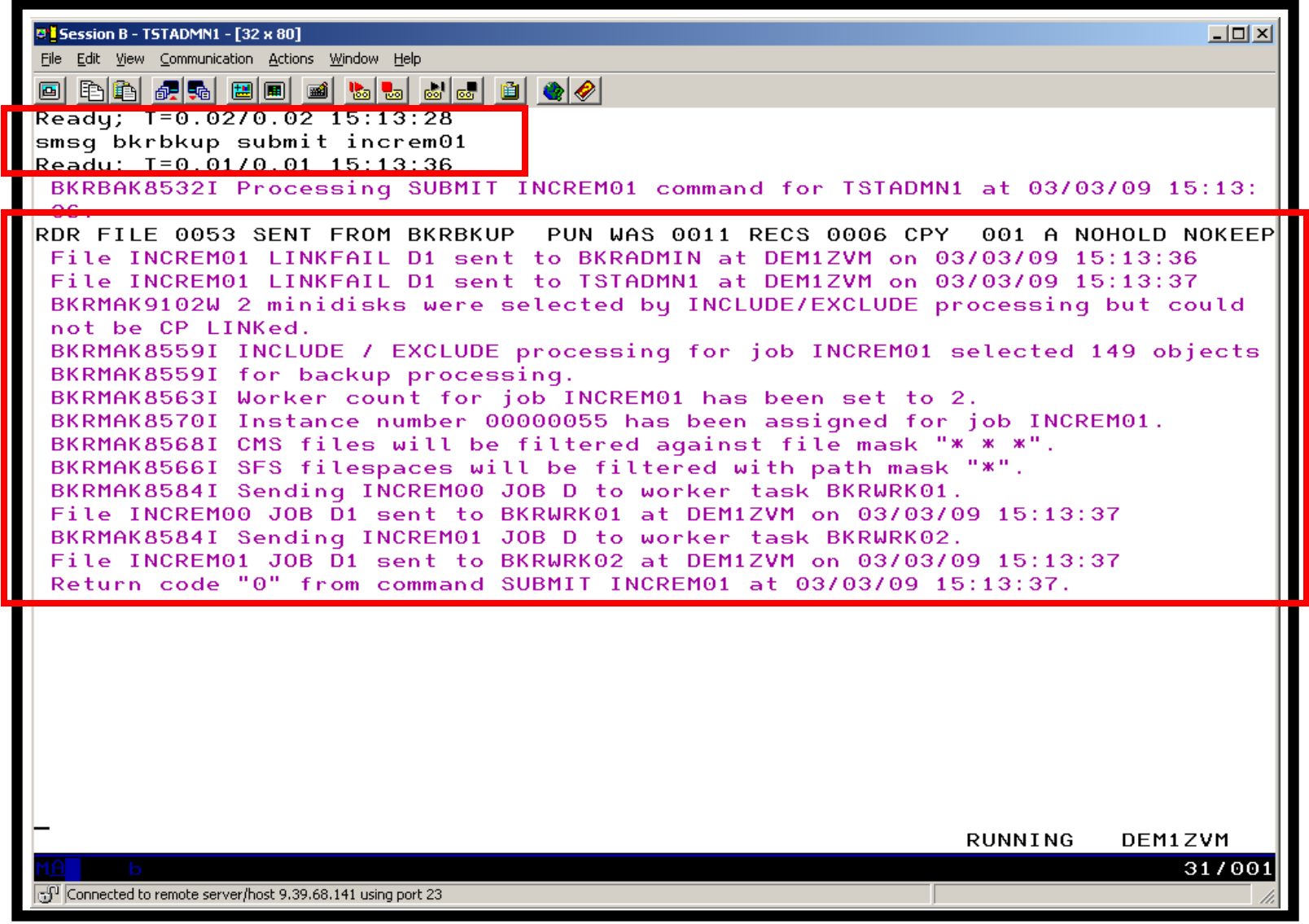

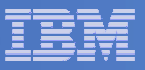

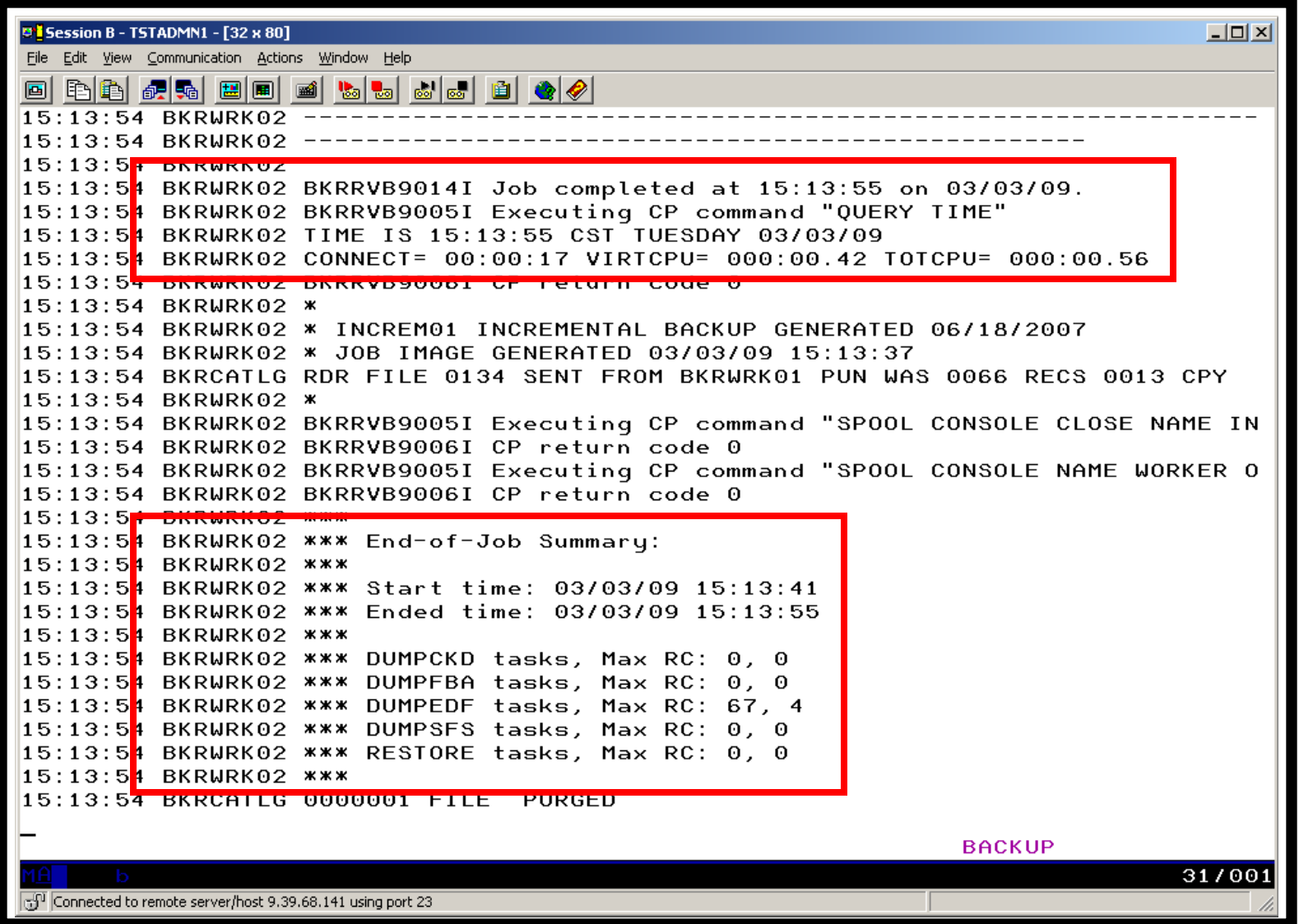

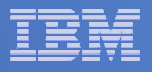

### Scenario 14:Restoring Files from Backup

- **Full and incremental backups performed previously**
- **User accidentally erases or corrupts a file**
- **User restores the file from backup**
	- $-$  Full screen interface to see all files available in backup
		- Including multiple "versions" of the same file
	- $-$  Filters and sorting available to easily find the needed file
	- $-$  Request restore directly to disk or to reader
- **No administrator intervention required**

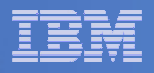

# Scenario 14: Detailed Steps

- $\mathcal{L}_{\mathcal{A}}$  **From a z/VM user ID, view all catalog data you ownbkrlist**
- $\mathcal{C}^{\mathcal{A}}$ **Use the filters to find the file you want to restore**
- $\mathcal{L}^{\mathcal{L}}$ **Put the cursor on the file and hit F10**
- $\mathcal{L}_{\mathcal{A}}$  **Specify the user ID to whom the file should be sent and hit F10**
- $\overline{\phantom{a}}$  **Look at the reader of that user ID to see the restored file and a copy of the console during the restore processing**

**rdrlist**

**STATE View the contents of the file to verify it's the correct version**

**peek**

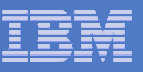

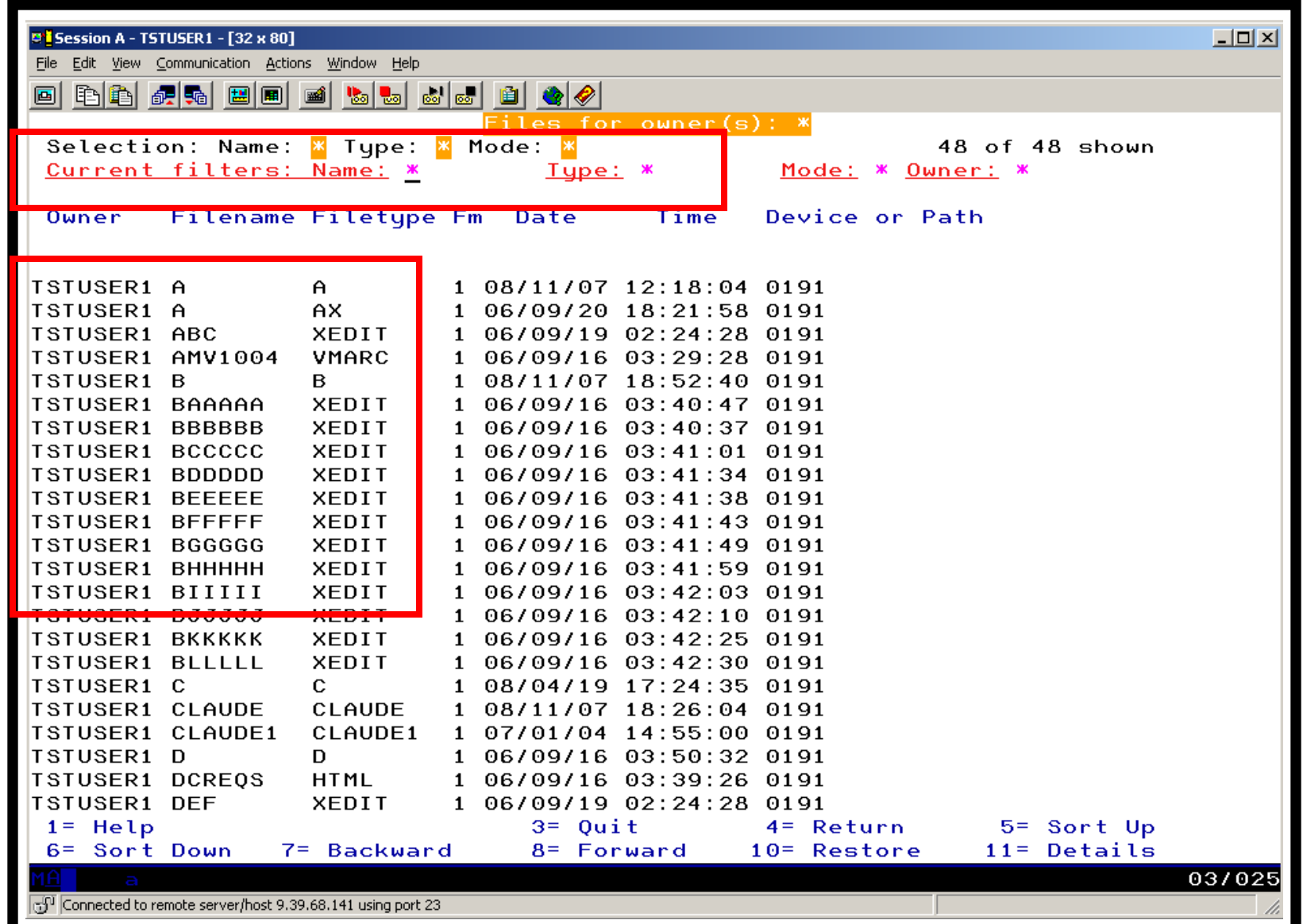

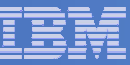

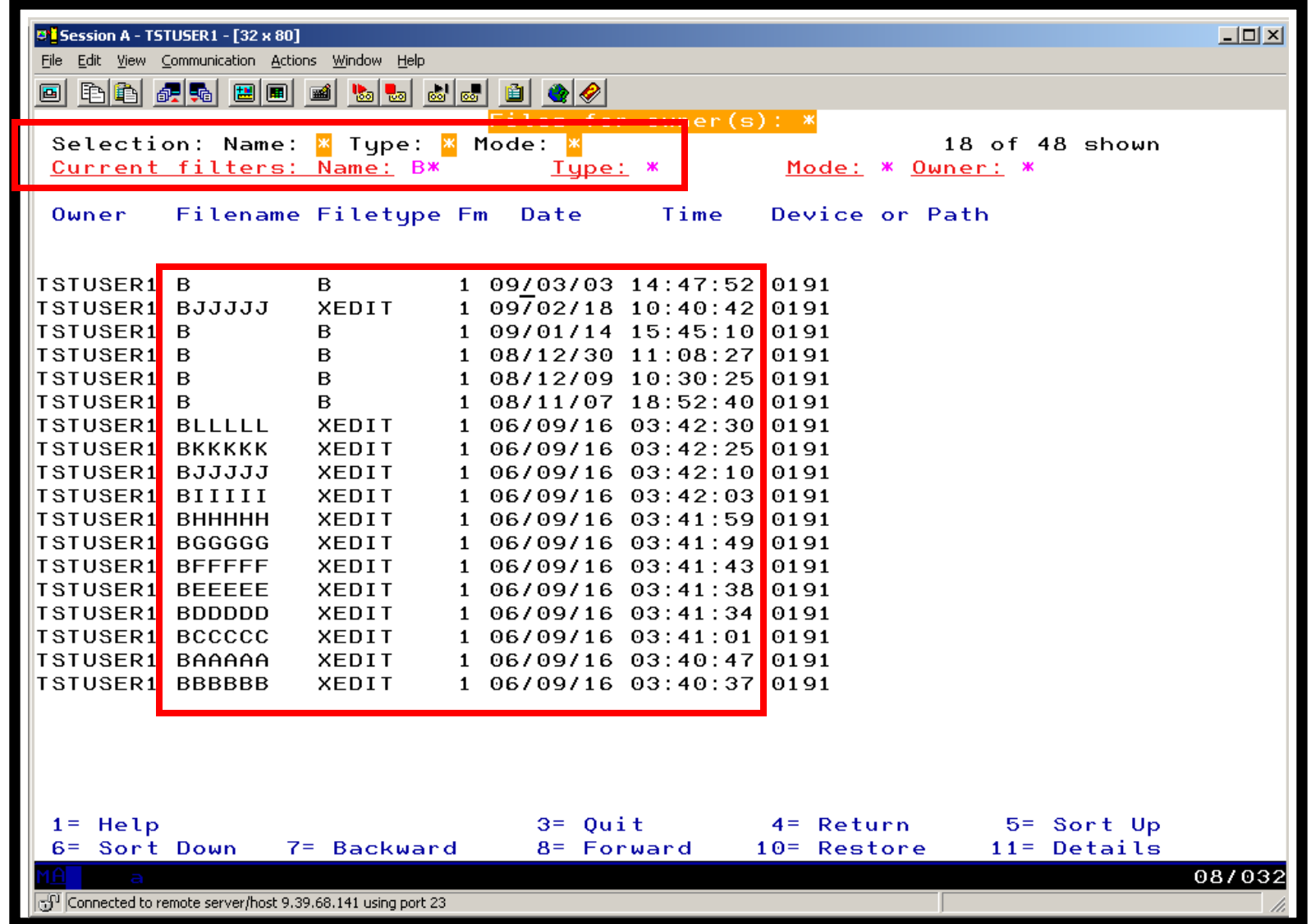

#### IBM Software

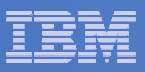

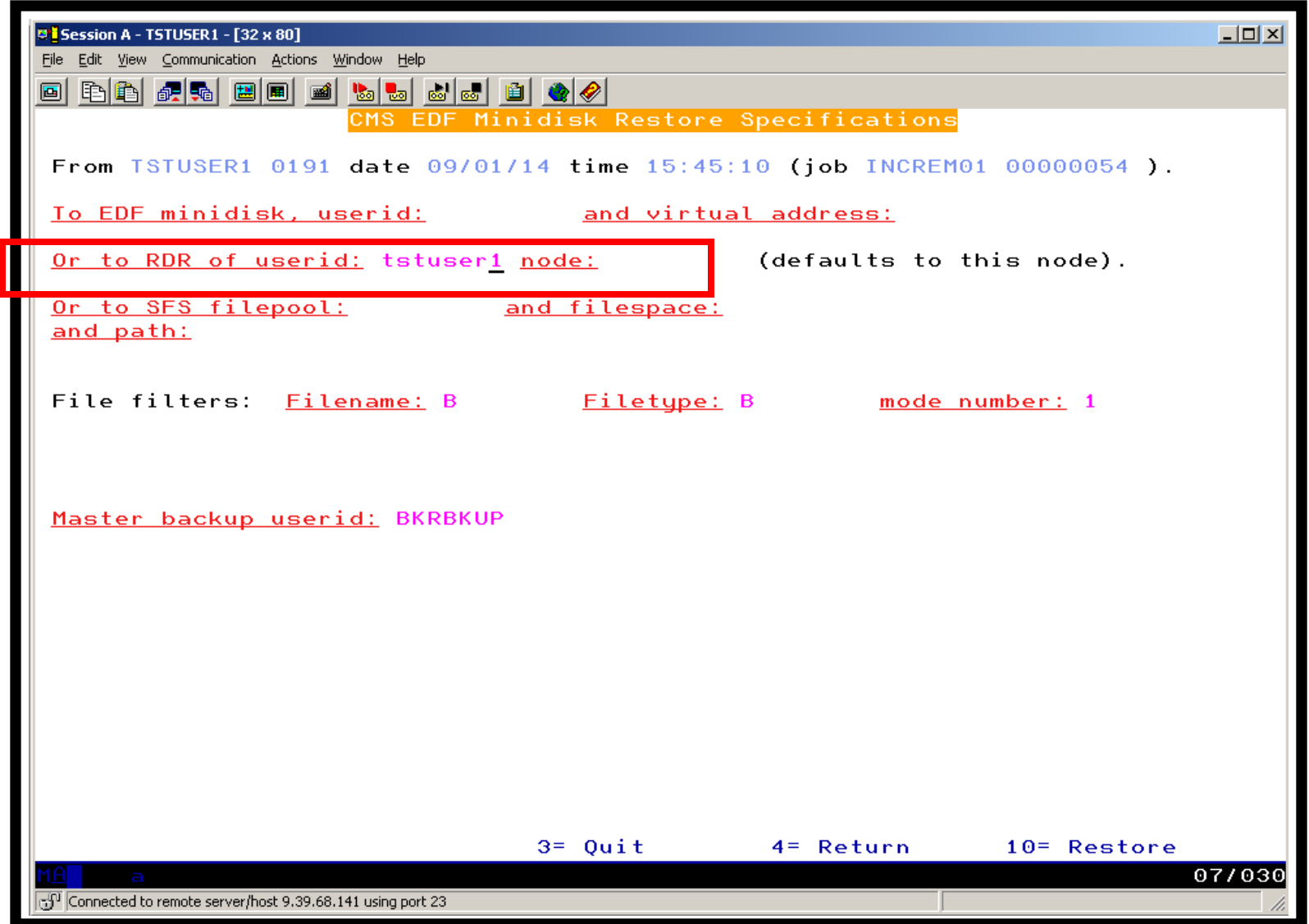

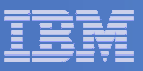

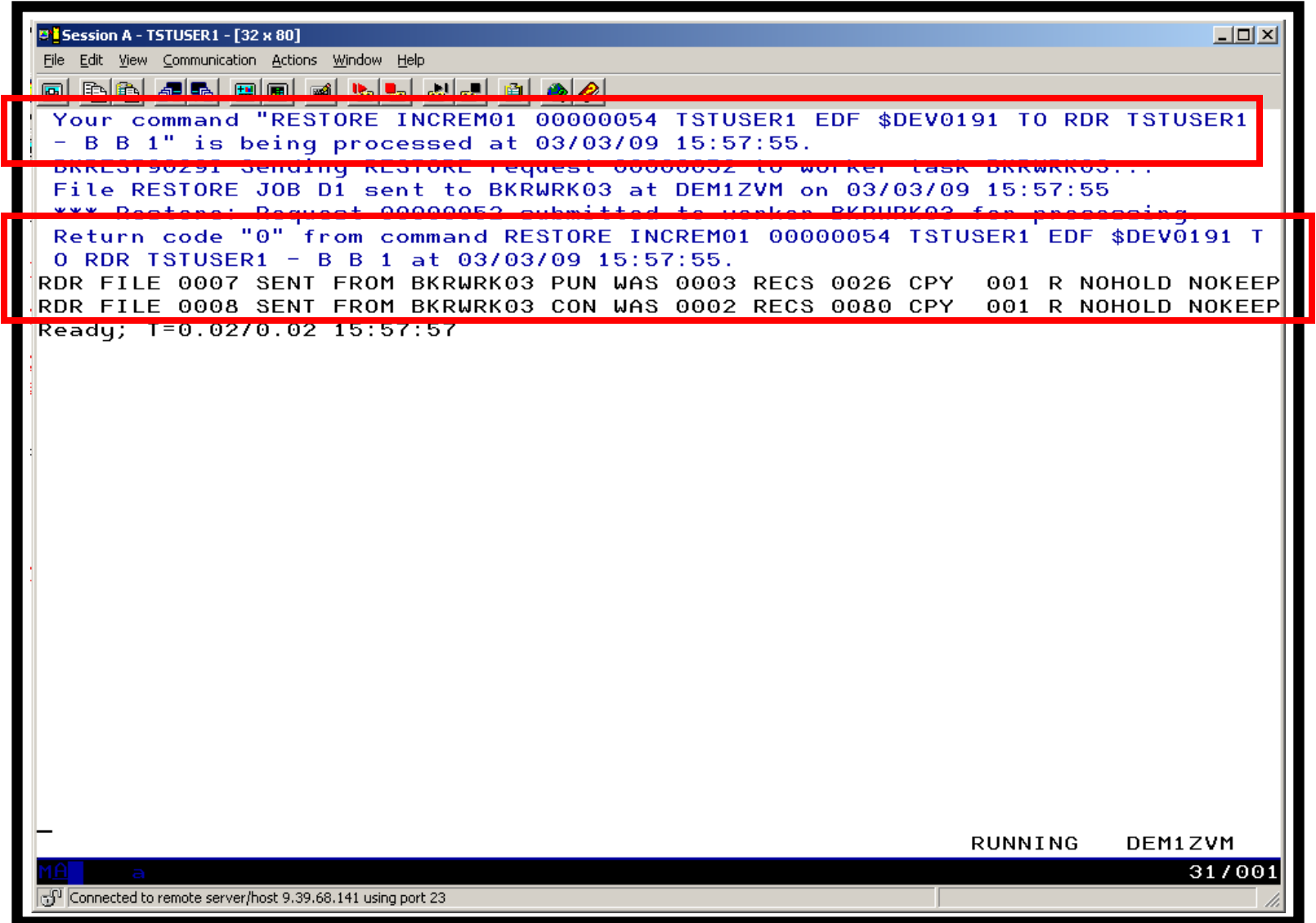

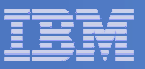

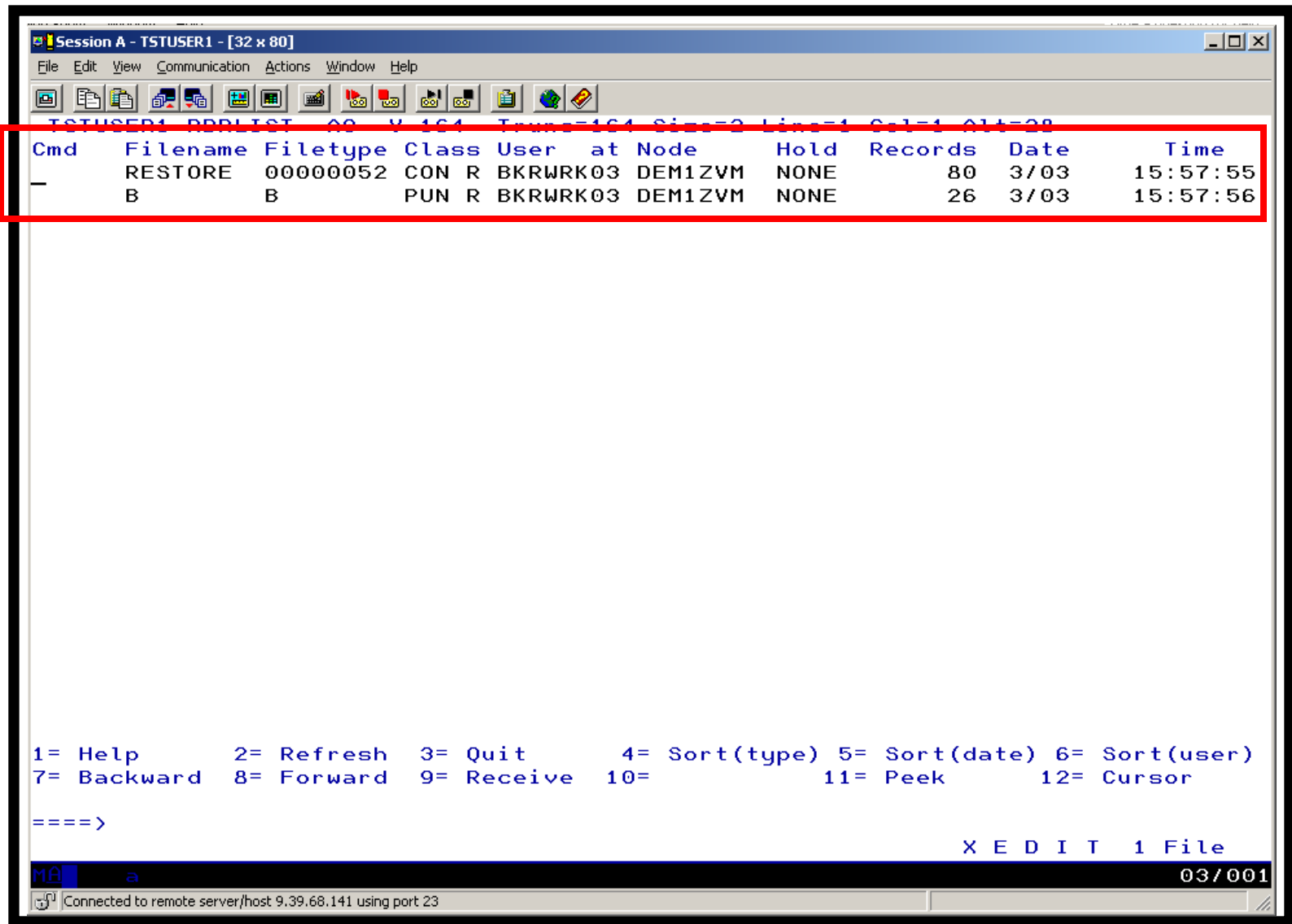

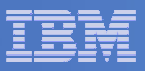

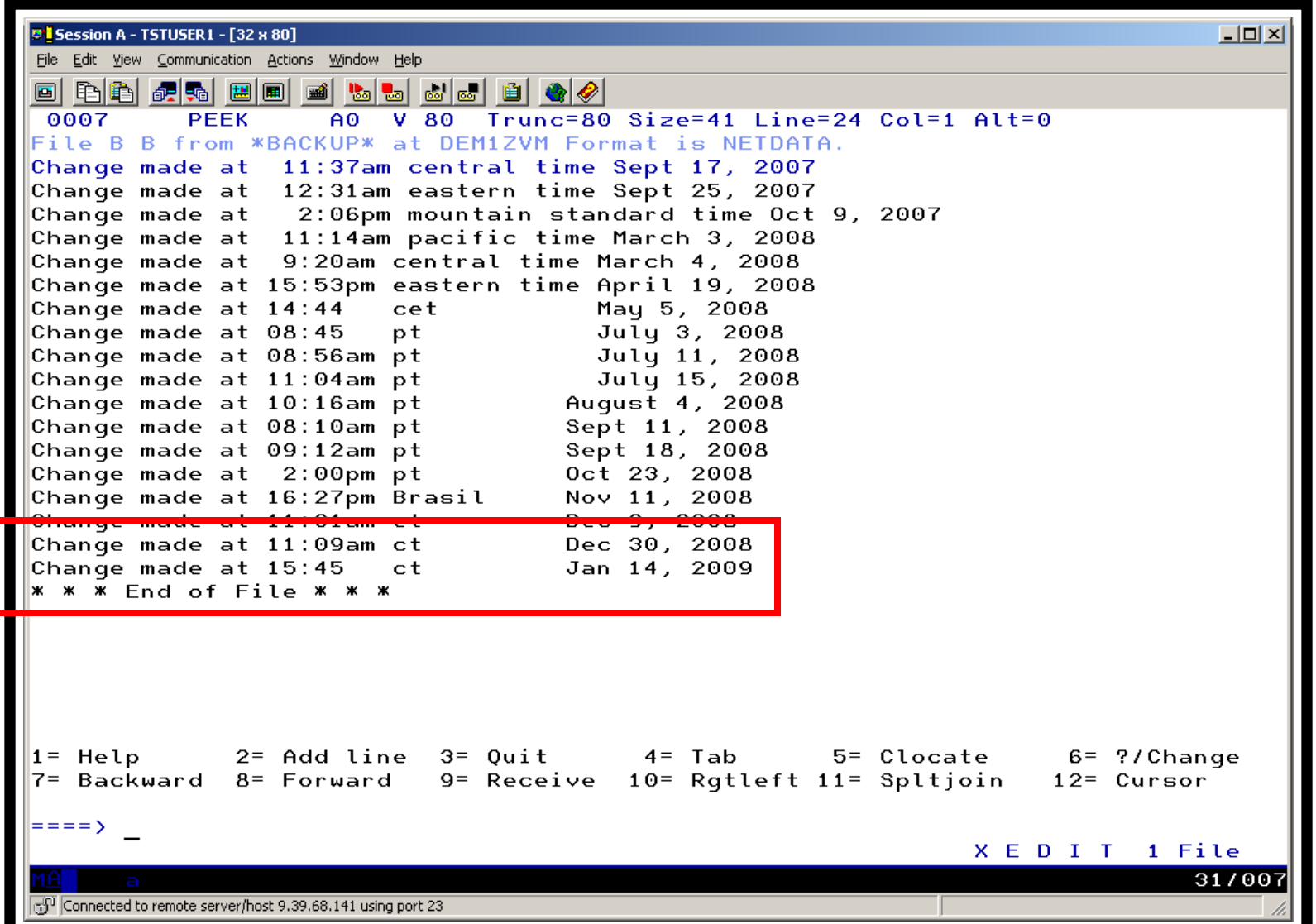

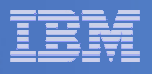

### Scenario 15:Scheduling Image Backups of Linux Guests

#### $\mathcal{L}_{\mathcal{A}}$ **Initiated or scheduled by Operations Manager**

- Schedule defined in Operations Manager to initiate backups at specific times/intervals
- $-$  Action associated with each schedule
	- Linux guest is shut down
	- Operations Manager watches for shutdown complete
	- Sends request to Backup and Restore Manager to back up the specific DASD/minidisks associated with the guest
		- Alternatively use FLASHCOPY to copy DASD, restart guest, then perform backup of copy of DASD.
	- Operations Manager watches for backup complete message
	- Restarts Linux guest
- $-$  Guest is down for minimum time required for backup

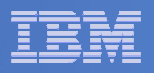

# Scenario 15: Detailed Steps

 $\mathcal{C}^{\mathcal{A}}$ **Define a schedule to start the automated backup process**

**gomcmd opmgrm1 defschd name(demo),action(stoplnx),when(now)**

- $\overline{\phantom{a}}$  **View the Operations Manager log to see the schedule trigger gomcmd opmgrm1 viewlog**
- $\mathcal{C}^{\mathcal{A}}$ **View the console of the Linux guest to see it shut down**

**gomcmd opmgrm1 viewcon user(omeglnx1)**

- $\mathcal{C}^{\mathcal{A}}$  **View the console of the backup server to see the backup start gomcmd opmgrm1 viewcon user(bkrbkup)**
- **Find the worker that has been assigned and view its console**

**gomcmd opmgrm1 viewcon user(bkrwrkxx)**

 $\mathcal{L}_{\mathcal{A}}$ **View the console of the Linux guest to see it restart**

**gomcmd opmgrm1 viewcon user(omeglnx1)**

 $\mathcal{L}_{\mathcal{A}}$  **View the backup catalog to see the completed jobbkrjob**

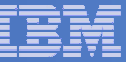

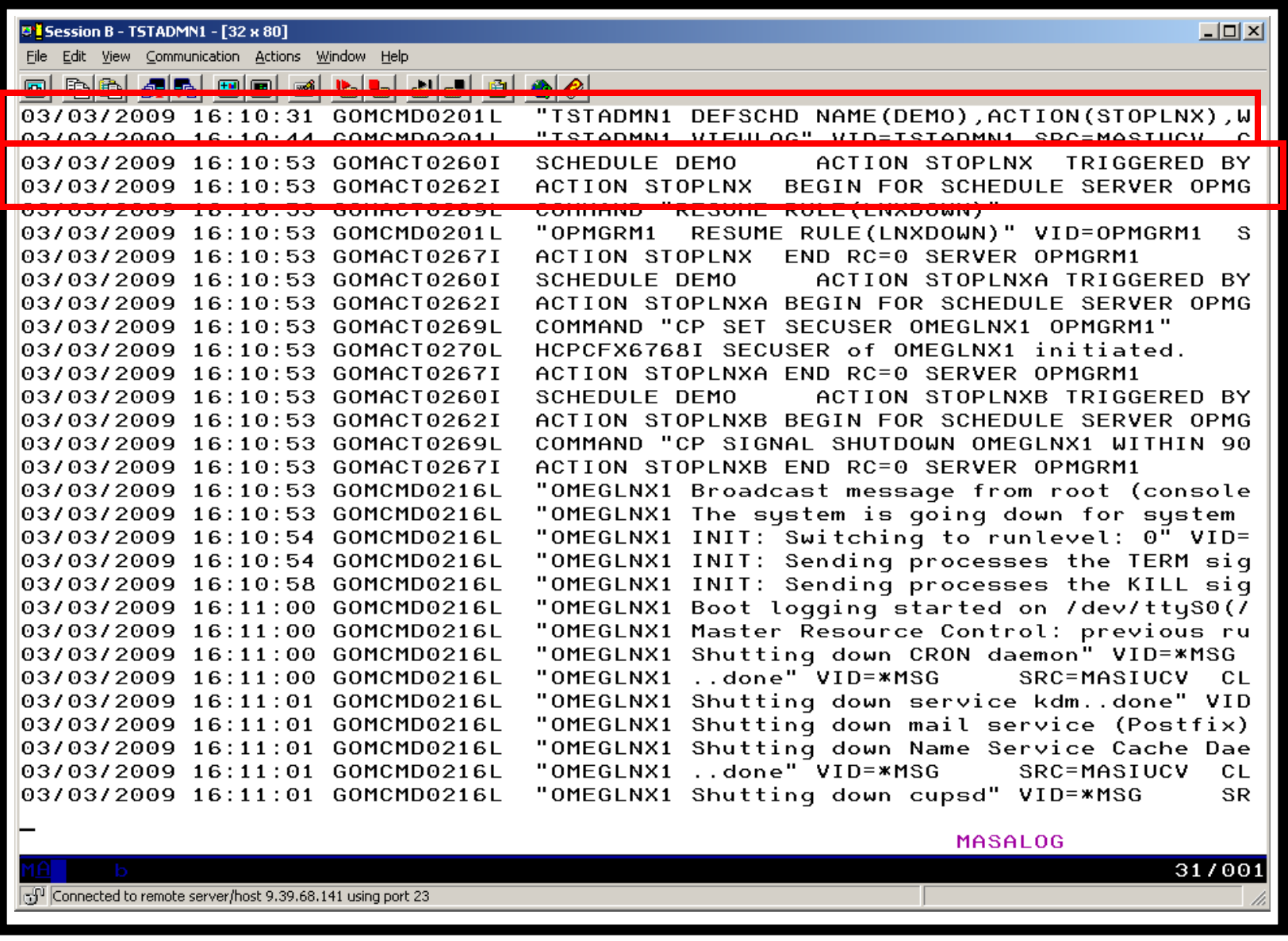

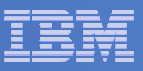

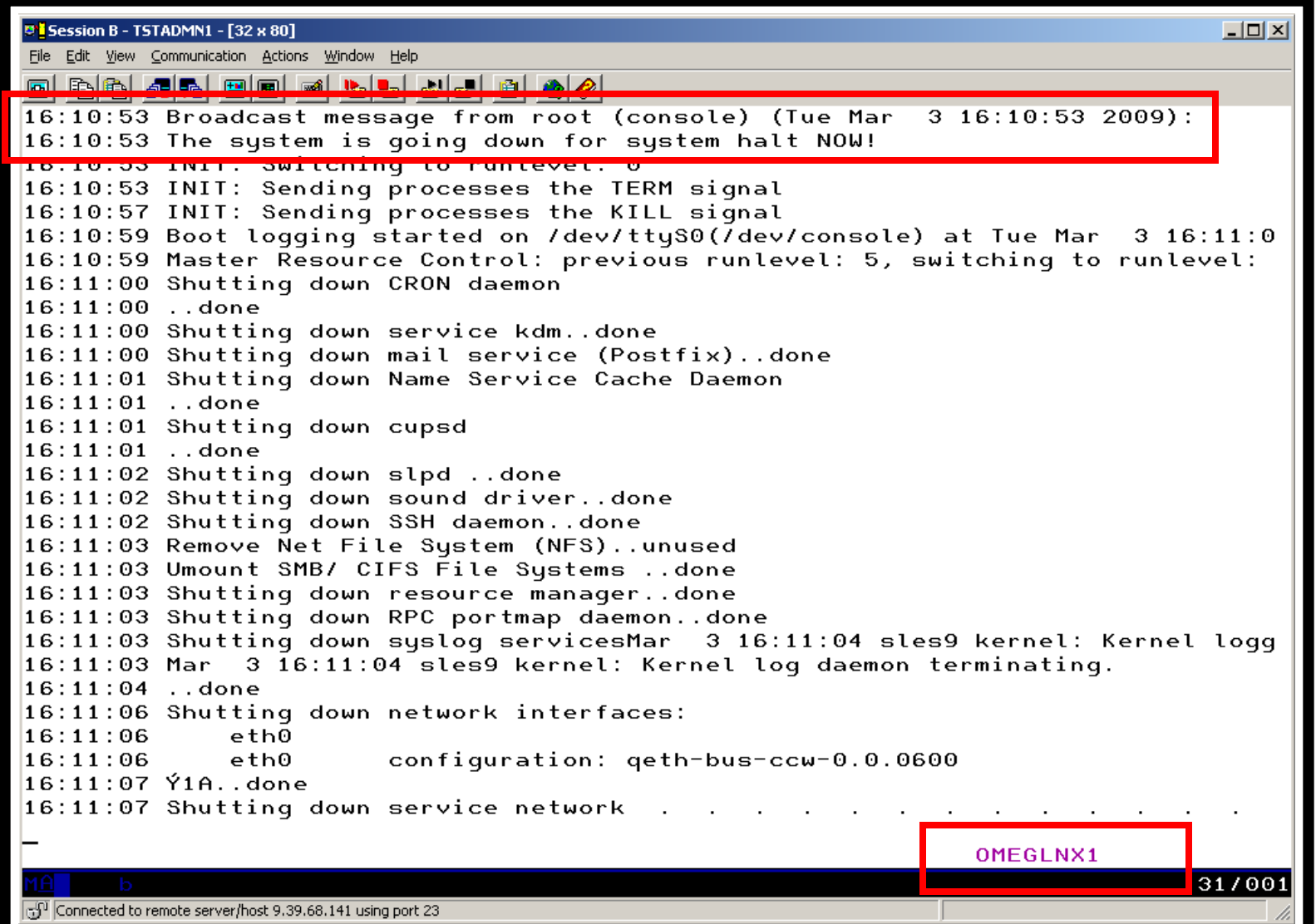

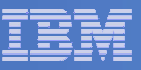

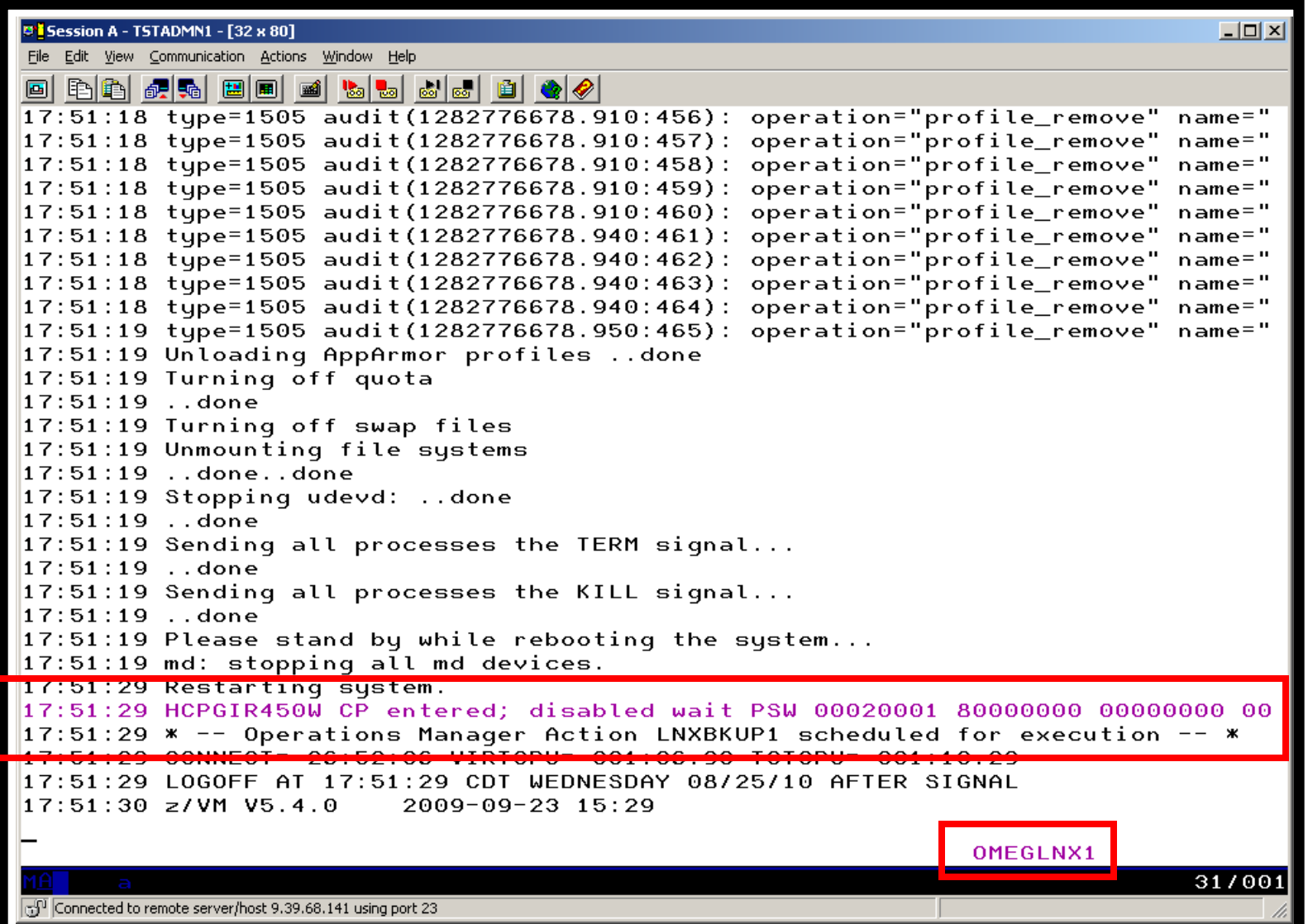

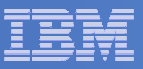

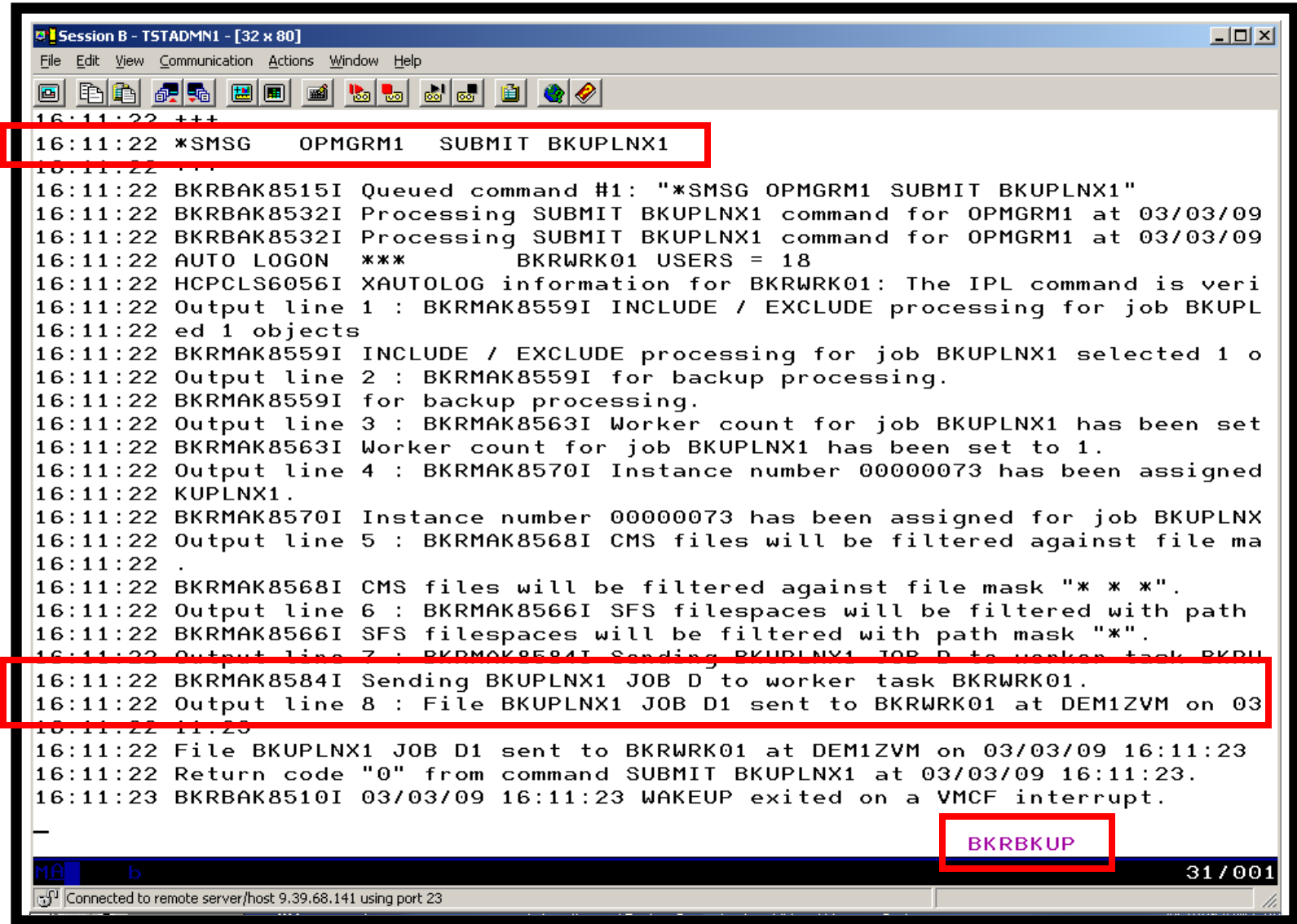

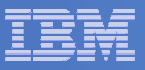

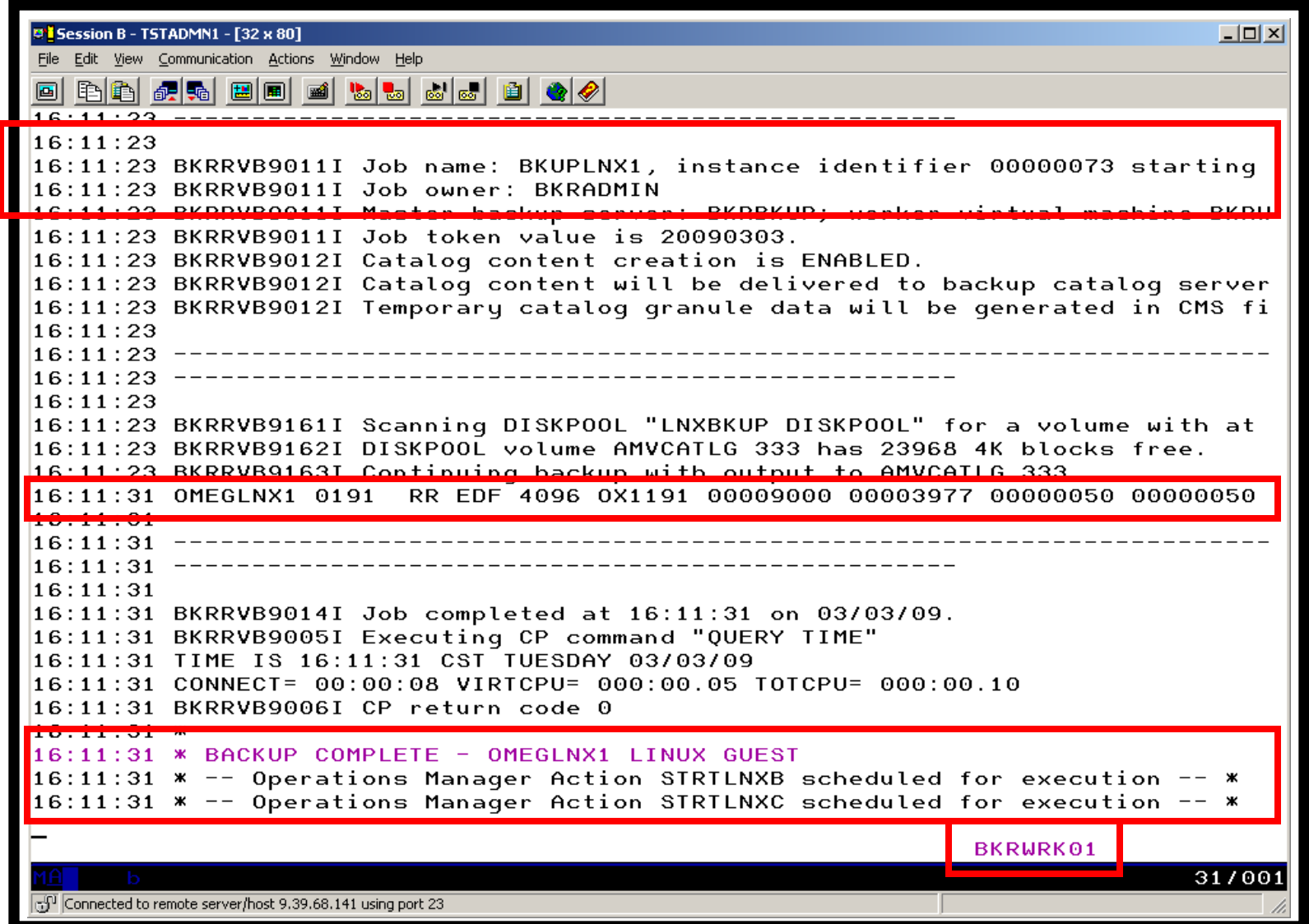

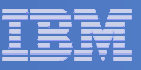

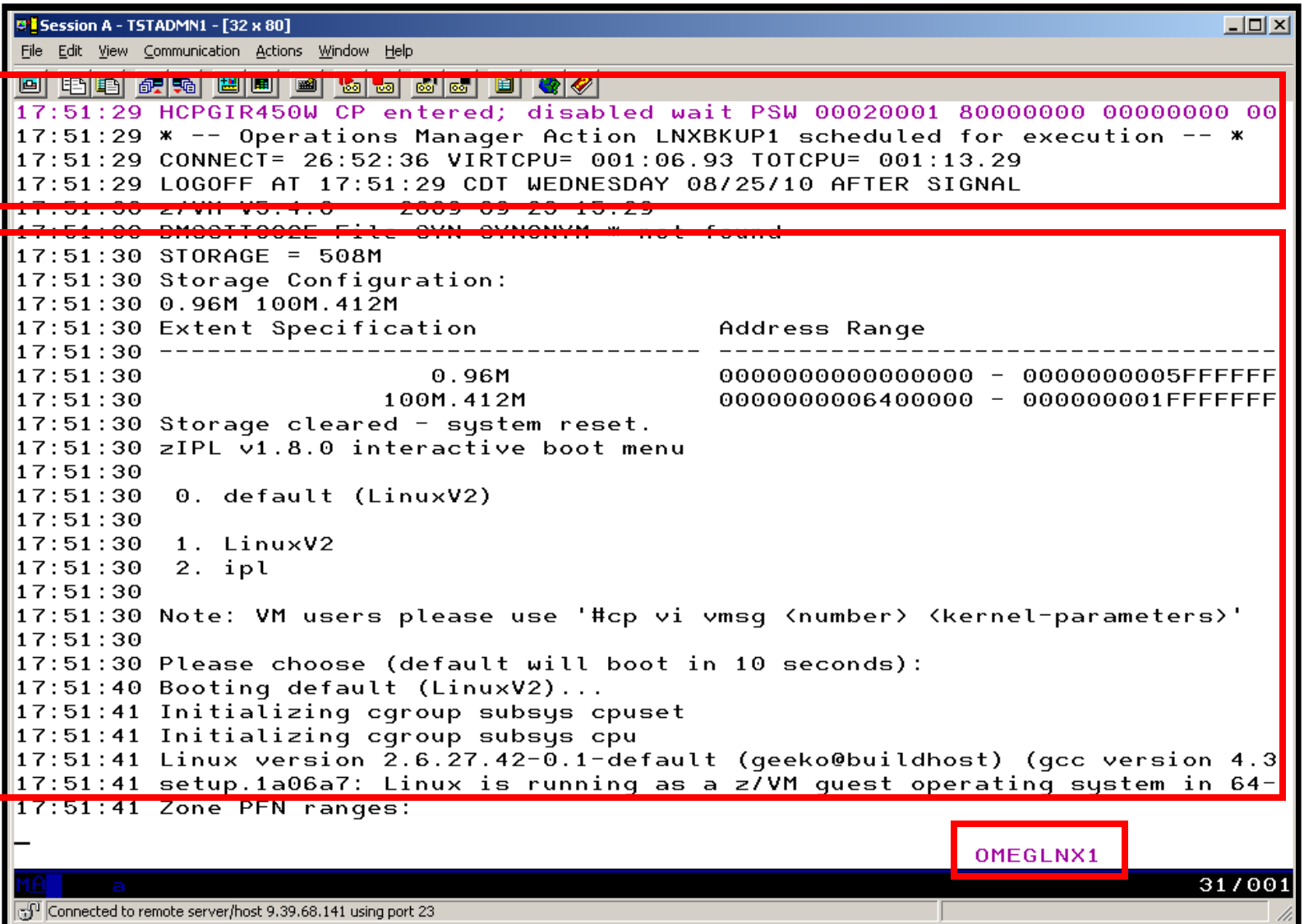

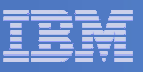

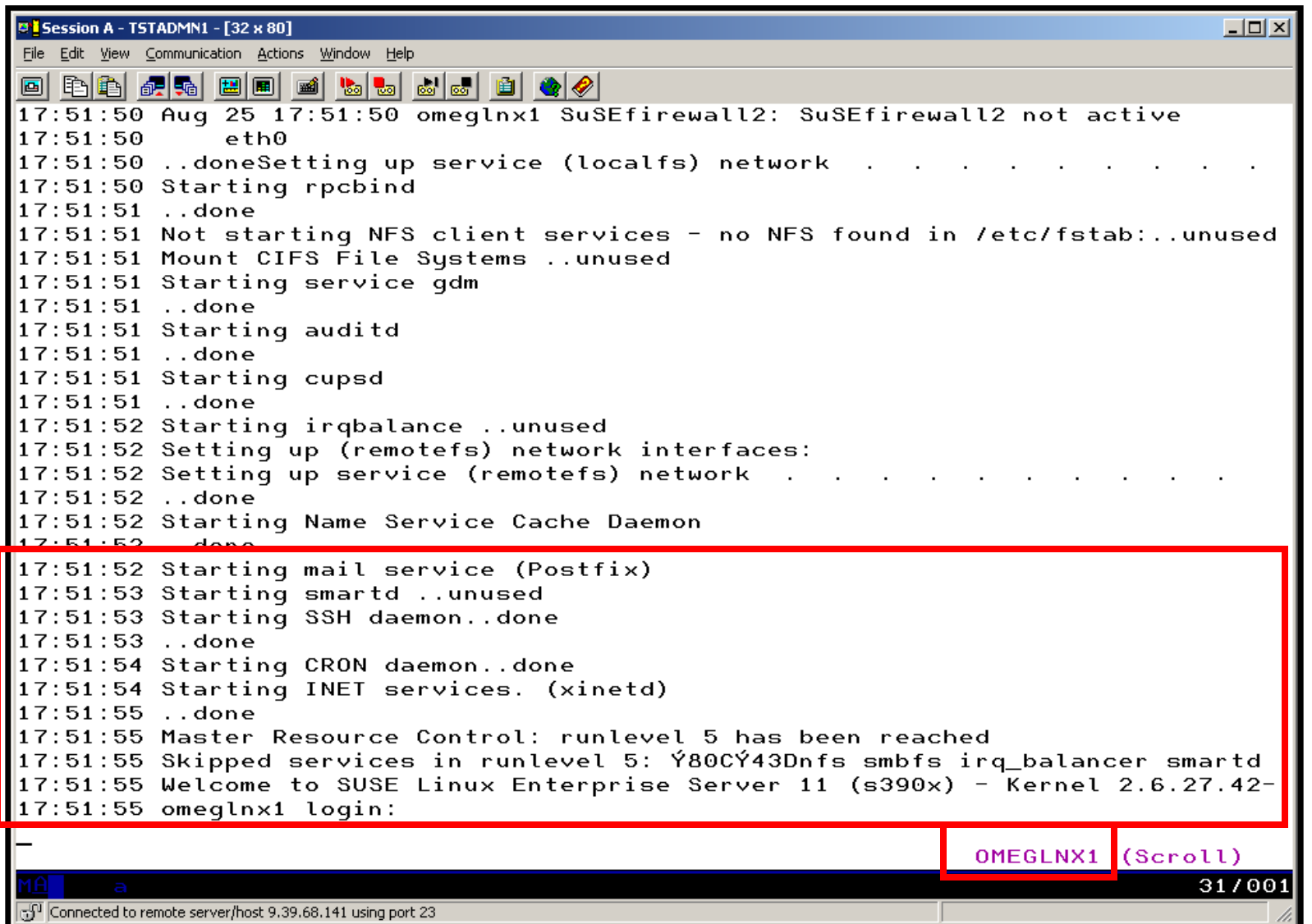

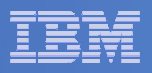

### **Console rule in Operations Manager:**

```
* * Watch for shutdown complete message on Linux guest DEFRULE NAME(LNXDOWN),+ MATCH(*HCPGIR450%*),+USER(OMEGLNX1),+ACTION(LNXBKUP) * Turn off the rule in general SUSPEND RULE(LNXDOWN)
```
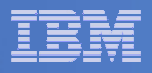

### **Chain of actions in Operations Manager, triggered by schedule**

```

* Start of guest backup scenario, resume rule for guest shutdown msg 
DEFACTN NAME(STOPLNX),+ COMMAND('RESUME RULE(LNXDOWN)'),+ ENV(GOM), +
  NEXTACTN(STOPLNXA) * 
* Change SECUSER to Operations Manager before shutting it down DEFACTN NAME(STOPLNXA),+ COMMAND(CP SET SECUSER OMEGLNX1 OPMGRM1),+ ENV(LVM), +
  NEXTACTN(STOPLNXB) * * Action to shut down Linux guest in prep for backup DEFACTN NAME(STOPLNXB),+ COMMAND(CP SIGNAL SHUTDOWN OMEGLNX1 WITHIN 90),+ ENV(LVM)
```
\*

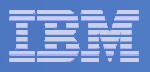

#### **Chain of actions and rules in Operations Manager:**

```
* Highlight message and submit backup job for a specific Linux guestDEFACTN NAME(LNXBKUP),+ INPUT(AHI),+ 
NEXTACTN(LNXBKUPB) * 
DEFACTN NAME(LNXBKUPB),+ 
COMMAND(CP SMSG BKRBKUP SUBMIT BKUPLNX1),+ ENV(LVM) * 
* Define all Backup Manager workers as a group DEFGROUP NAME(BKRWRKRS),+ USER(BKRWRK0*) * 
* Restart Linux guest when Backup is complete DEFRULE NAME(BKUPDONE),+ 
MATCH(*BACKUP COMPLETE - OMEGLNX1*),+ 
  GROUP(BKRWRKRS),+ ACTION(STRTLNX)
```
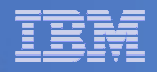

### **Suspend rule in Operations Manager (don't back up the guest every time it is shut down)**

\* Suspend rule for backing up Linux guest

```
DEFACTN NAME(DELBKUP),+
```

```
COMMAND(SUSPEND RULE(LNXDOWN)),+
```
ENV(GOM)

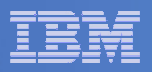

# Reference Information

- $\mathbf{r}$  **Product Web site**
	- Start at http://www.ibm.com/software/sysmgmt/zvm/operations/
	- Product pages include
		- $\bullet$ Publications
		- Pre-requisites •
		- **•** Announcements •
		- •Presentations
		- White papers •
		- •Support

#### **e-mail**

- Tracy Dean, tld1@us.ibm.com, Product Manager
- Mike Sine, sine@us.ibm.com, Technical Marketing
- ×, **White paper for routing Linux syslog data**
	- http://www.ibm.com/support/techdocs/atsmastr.nsf/WebIndex/WP101379
- ×, **White paper for sending alerts from Operations Manager to Netcool/OMNIbus**
	- http://www.ibm.com/support/techdocs/atsmastr.nsf/WebIndex/WP101492

#### IBM Software

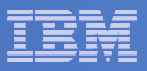

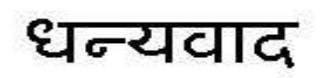

Hindi

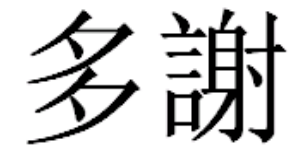

Traditional Chinese

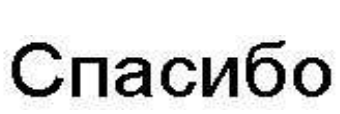

Russian

Grazie

Italian

Thank You

English

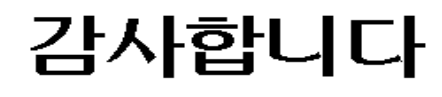

Korean

Gracias

Spanish

Obrigado

Brazilian Portuguese

Arabic

**E** Merci

Simplified Chinese

Danke**German** 

French

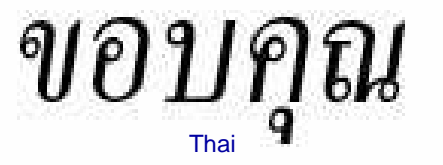

**நன்**றி Tamil

ありがとうございました

Japanese

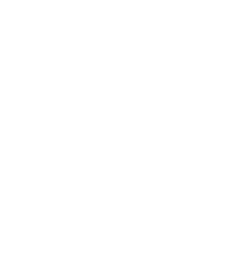